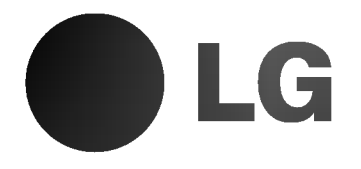

# Odbiornik DVD/CD

# Instrukcja użytkownika MODEL: LH-D6240

(Jednostka głowna: LH-D6240D, głośniki: LHS-D6240T, LHS-D6240W)

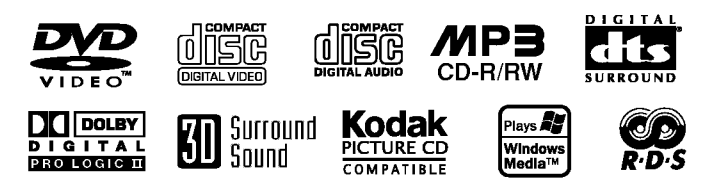

Przed podłączeniem, uruchomieniem lub wyregulowaniem niniejszego produktu, prosimy uważnie przeczytać całaość niniejszej instrukcji.

P/N: 3834RH0023S

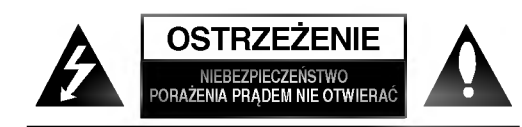

Informacje dotycz?ce bezpiecze?stwa

UWAGA: ABY UNIKNAĆ NIEBEZPIECZEŃSTWA PORAŻENIA PRADEM, NIE NALEŻY ZDEJMOWAĆ POKRYWY PRZEDNIEJ ANI TYLNEJ WEWNATRZ URZĄDZENIA NIE MA CZĘŚCI, KTÓRE UŻYTKOWNIK MOŻE W RAZIE ZKODZENIA NAPRAWIAĆ SAMODZIELNIE NAPRAWE SPRZETU NALEŻY ZLECIĆ ODPOWIEDNIO PRZYGOTOWANYM PRACOWNIKOM SERWISU.

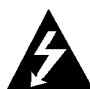

Oznaczenie przedstawiające symbol skierowanego w dół pioruna zakończonego strzałką, wpisany w trójkąt równoboczny, stanowi ostrzeżenie dla użytkownika. Informuje, iż wewnątrz obudowy mogą znajdować się nieizolowane elementy pod napięciem, mogące spowodować niebezpieczeństwo porażenia pradem.

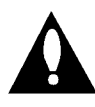

Oznaczenie przedstawiające wykrzyknik wpisany w trójkąt równoboczny stanowi wskazówkę dla użytkownika, informującą, że w dokumentach dołaczonych do produktu znaleźć można ważne informacje dotyczące obsługi i konserwacji (naprawy) sprzętu.

UWAGA: ABY UNIKNĄĆ NIEBEZPIECZEŃSTWA POŻARU LUB PORAŻENIA PRĄDEM, NIE WOLNO WYSTAWIAĆ SPRZĘTU NA DZIAŁANIE DESZCZU BĄDŹ WILGOCI.

UWAGA: NIE INSTALOWAĆ URZĄDZENIA W OGRANICZONEJ PRZESTRZENI, NP. NA REGALE ITP.

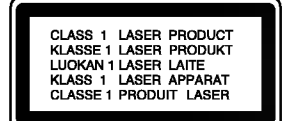

#### OSTRZEŻENIE:

Cyfrowy Odbiornik DVD/CD Płyt Wideo posiada Układ Laserow.

Aby nauczyć się poprawnie obsługiwać sprzęt, należy zapoznać się dokładnie z treścią podręcznika użytkownika i zachować podręcznik, by móc skorzystać z zawartych z niego wskazówek w przyszłości. W razie zaistnienia konieczności naprawy sprzętu należy skontaktować się z autoryzowanym punktem serwisowym (zob. postępowanie serwisowe).

Korzystanie z niewłaściwych pilotów oraz przystawek, jak również obsługiwanie urządzenia niezgodnie z instrukcją obsługi może spowodować niebezpieczeństwo silnego promieniowania.

Aby uniknąć niebezpieczeństwa związanego ze szkodliwym działaniem promieniowania laserowego, należy pamiętać o tym, aby nie otwierać obudowy. Po jej otwarciu promieniowanie laserowe bedzie widoczne. NIE WOLNO PATRZEĆ BEZPOŚREDNIO NA ŹRÓDŁO PROMIENIOWANIA.

OSTRZEŻENIE: Należy zabezpieczyć sprzet przed działaniem wody. Nie wolno umieszczać na odtwarzaczu żadnych przedmiotów zawierających płyny (np. wazonów).

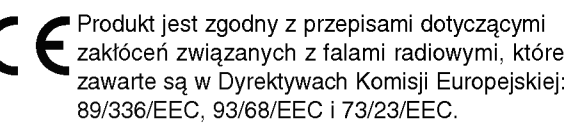

 $\mathbf{\Sigma}$ Informacje dotyczące praw autorskich:

Zabronione jest kopiowanie, rozpowszechnianie w mediach, publiczne odtwarzanie oraz wypożyczanie materiałów zastrzeżonych bez zgody zastrzegającego. Produkt wyposażony jest w funkcję zabezpieczającą przed nielegalnym kopiowaniem, opracowaną przez Macrovision. Na niektórych płytach nagrane są sygnały ostrzegawcze dotyczące nielegalnego kopiowania. W przypadku nagrywania oraz odtwarzania takich płyt występują zakłócenia wizji. Produkt objęty jest technologią ochrony przed nielegalnym kopiowaniem, zgodną z patentami oraz innymi zastrzeżeniami praw autorskich Macrovision Corporation oraz innych posiadaczy praw autorskich. Zastosowanie technologii ochrony przed nielegalnym kopiowaniem musi zostać zaakceptowane przez firme Macrovision Corporation. Jest to technologia przeznaczona do użytku domowego oraz innych wąskich zakresów użytkowych. W szerszym zakresie może ona zostać zastosowana za zgodą Macrovision Corporation. Zabronione jest rozmontowywanie oraz zmiana funkcji sprzętu we własnym zakresie.

NUMER SERYJNY: Numer serviny znajduje się z tyłu obudowy urządzenia. Numer ten jest numerem identyfikacyjnym produktu. Numery seryjne nie powtarzają się. Poniżej należy wpisać dane urządzenia. Podręcznik użytkownika z wpisanymi danymi traktowany jest jednocześnie jako dowód zakupu urządzenia.

Model nr \_\_\_\_\_\_\_\_\_\_\_\_\_\_\_\_\_\_\_\_\_\_\_\_\_\_\_\_\_\_\_\_\_\_\_

Numer seryjny

### Spis treści

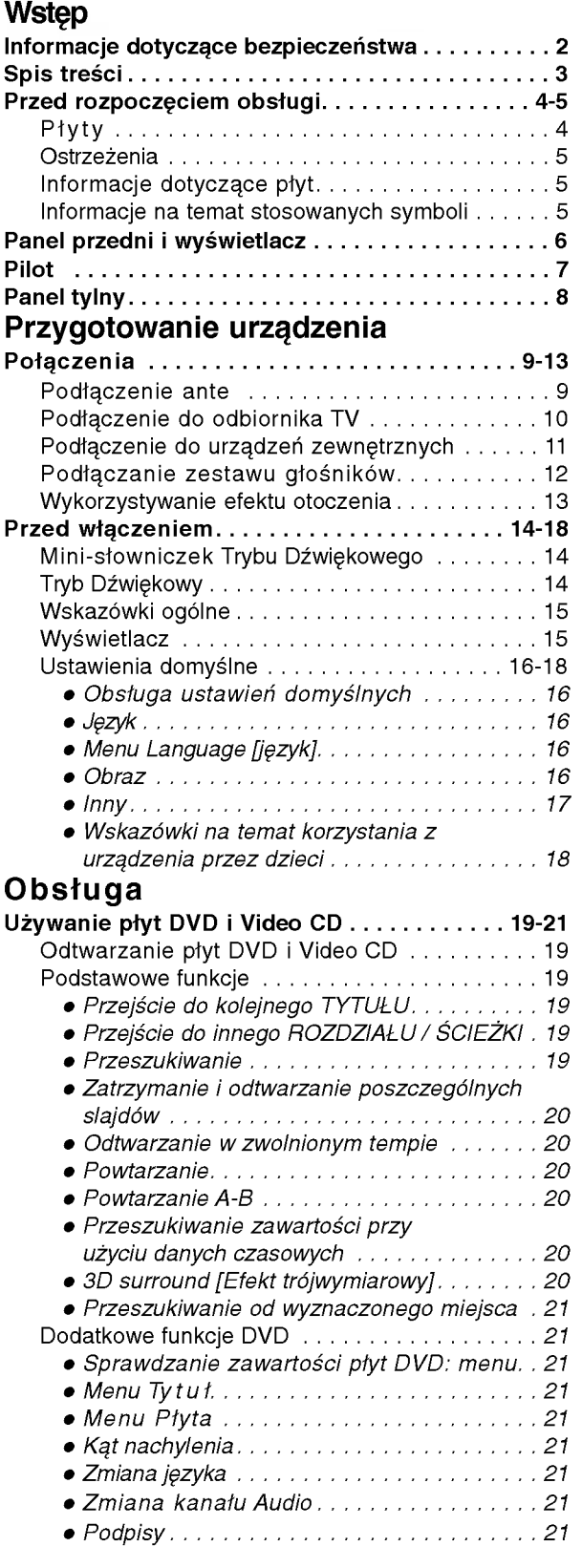

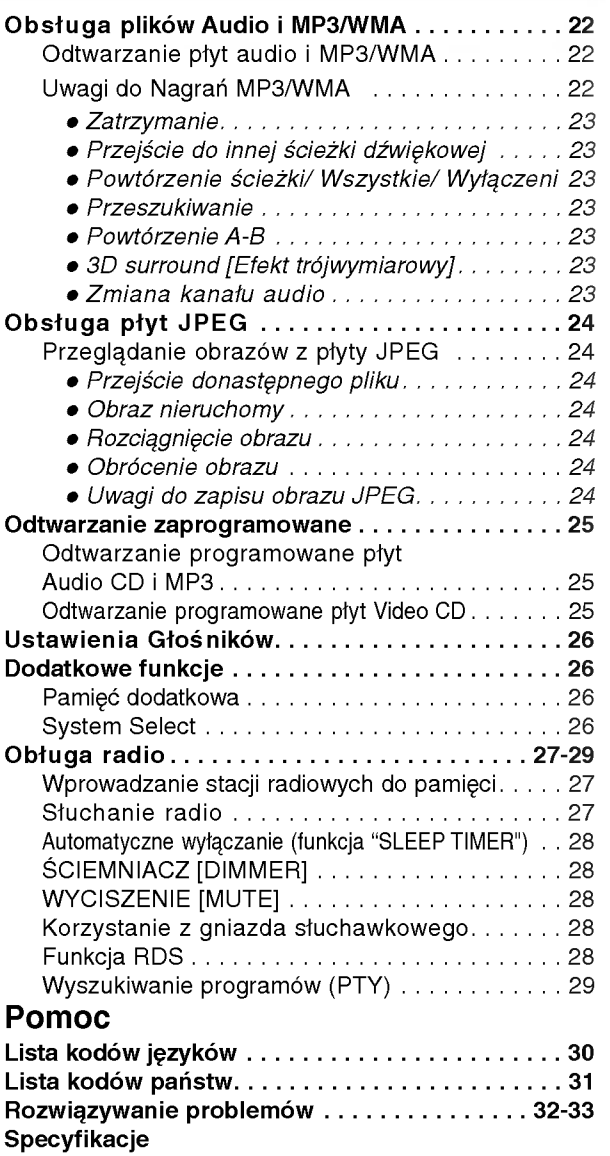

### Informacje dotyczące symboli

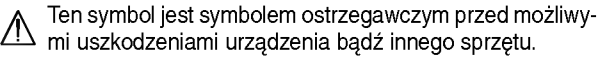

Ten symbol jest symbolem wskazującym na N dodatkowe funkcje.

Ten symbol jest symbolem wskazującym na możliwość  $\vert T \vert$ skorzystania z dodatkowych wskazówek i podpowiedzi przydatnych przy przeprowadzaniu określonej operacji.

Wyprodukowano na licencji firmy Dolby Laboratories. "Dolby", "Pro Logic" i symbol dwóch D są znakami towarowymi firmy Dolby Laboratories. Poufne Prace Niepublikowane. Prawa autorskie 1992 -- 1997 Dolby Laboratories. Wszelkie prawa zastrzeżone.

Wyprodukowano na licencji Digital Theater Systems, Inc. Patent amerykański nr 5,451,942 5,956,674, 5,974,380, 5,978,762 oraz inne ogólnoświatowe patenty przyznane lub będące w toku załatwiania. "DTS" i "DTS Digital Surround" są znakami towarowymi Digital Theater Systems, Inc. torskie 1996, 2000 Digital Theater Systems, Inc. Wszelkie prawa zastrzeżone.

### Przed rozpoczęciem obsługi

### Płyty

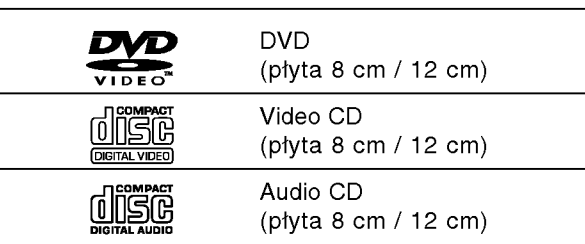

Dodatkowo urządzenie może odtwarzać płyty DVD±R, DVD±RW, CD <sup>z</sup> obrazami formatu KODAK Picture, oraz CD-R i CD-RW zawierające pliki audio, MP3, WMA lub JPEG.

### **N**Uwagi

- W przypadku niektórych ustawień odtwarzacza oraz niektórych dysków CD-R/CD-RW (lub DVD±R, DVD±RW) odtwarzanie płyt CD-R/CD-RW (lub DVD±R, DVD±RW)może być niemożliwe.
- Nie wolno przyklejać naklejek ani etykiet na płycie (po stronie zawierającej etykietę ani po stronie odtwarzanej).
- Nie wolno podejmować prób odtwarzania płyt o niestandardowym kształcie (np. w kształcie serca lub ośmiokąta), może to bowiem spowodować zakłócenia w działaniu sprzętu.

### Informacje o płytach DVD <sup>i</sup> Video CD

Niektóre czynności odtwarzania płyt DVD i Video CD mogą być celowo zablokowane przez oprogramowanie producenta. Jako że to urządzenie odtwarza płyty DVD i Video CD na podstawie ich zawartości ustalonej przez producenta oprogramowania, niektóre opcje odtwarzania mogą być niedostępne lub dostępne mogą być inne opcje. Należy sprawdzić instrukcję zamieszczoną na płycie DVD lub Video CD. Niektóre płyty DVD przygotowane do celów komercyjnych mogą nie byćobsługiwane przez to urządzenie.

#### Kody regionalne odtwarzaczy oraz płyt DVD

Niniejszy odtwarzacz zaprojektowany został w taki sposób, aby możliwe było odtwarzanie danych o

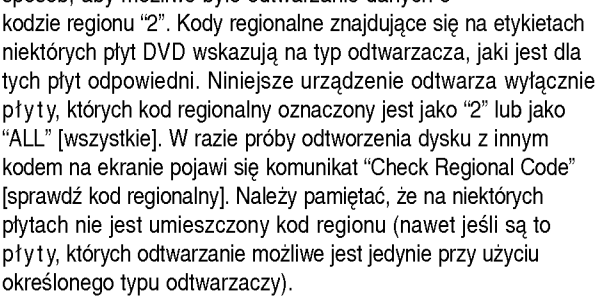

#### Terminologia związana z płytami

Tytuł (dotyczy wyłącznie płyt DVD) Jest to zawartość płyty - film, materiały towarzyszące, materiały dodatkowe, album muzyczny. Każdemu tytułowi przyporządkowany jest odpowiedni numer, aby można go było łatwo zlokalizować.

#### Rozdział (dotyczy wyłącznie płyt DVD)

Mniejszy od tytułu odcinek filmu lub ścieżki dźwiękowej.

Każdy tytuł składa się z jednego lub większej liczby rozdziałów. Każdemu rozdziałowi przyporzadkowany jest odpowiedni numer, dzięki czemu użytkownik może łatwo zlokalizować rozdziały. Na niektórych dyskach rozdziały nie występują.

#### Ścieżka (tylko dla Video CD i Audio CD)

Obszary obrazu lub dźwięku na płycie video lub audio. Każda ścieżka posiada przypisany numer pozwalający zlokalizować dowolnie wybraną ścieżkę.

#### Scene

2

Na płycie video <sup>z</sup> funkcjami PBC (kontrola odtwarzania) ruchome i stałe obrazy są podzielone na obszary zwane "Scenami". Każda scena jest wyświetlana w menu obrazu i posiada przydzielony numer, pozwalający na zlokalizowanie dowolnie wybranej sceny. Scena jest umieszczona na jednej lub więcej ścieżkach.

#### Rodzaje płyt video

Istnieją dwa rodzaje płyt video:

#### Video CD wyposażone w PBC (wersja 2.0)

Funkcja PBC (kontrola odtwarzania) pozwala na korzystanie z menu, opcji wyszukiwania lub innych typowych dla komputerów funkcji. Dodatkowo, jeżeli zawiera je płyta, można przeglądać obrazy w wysokiej rozdzielczości.

#### Video CD nie wyposażone w PBC (wersja 1.1)

Używa się ich w ten sam sposób jak płyty audio. Płyty te pozwalają na odtwarzanie zarówno obrazu jak i dżwięku, ale nie są one wyposażone w PBC.

### Przed rozpoczęciem obsługi (cd.)

### **Ostrzeżenia**

#### Sposoby postepowania z urządzeniem

#### Podczas transportu

Urządzenie powinno być przewożone w oryginalnym opakowaniu i zabezpieczone materiałami fabrycznymi. Aby uchronić urządzenie przed wstrząsami, należy przed jego przewiezieniem zapakować je w sposób, w jaki zapakowane było przy dostawie.

#### Podczas ustawiania

Jeśli urządzenie umieszczone zostanie w pobliżu telewizora, magnetowidu lub radia, podczas odtwarzania obrazu i dźwięku mogą wystąpić zakłócenia. W takim przypadku należy odsunąć sprzęt od telewizora, magnetowidu lub radia. Można również spróbować wyłączyć urządzenie po uprzednim wyjęciu z niego płyty.

#### Podczas czyszczenia powierzchni urządzenia

Nie należy stosować toksycznych bądź żrących płynów (np. sprayów owadobójczych) w sąsiedztwie urządzenia. Nie należy pozostawiać na dłuższy czas przedmiotów gumowych lub plastikowych na powierzchni urządzenia, mogą one bowiem zostawiać ślady.

#### Czyszczenie urządzenia

#### Czyszczenie obudowy

Należy użyć miekkiej, suchej ściereczki, Jeśli obudowa jest silnie zabrudzona, należy oczyścić ją miękką ściereczką lekko zwilżoną łagodnym środkiem czyszczącym. Nie należy używać rozpuszczalników, środków zawierających alkohol, benzyne lub wybielacze. Środki takie mogą spowodować uszkodzenie powierzchni urządzenia.

#### Dbałość o wysoka jakość obrazu

Odtwarzacz DVD jest urządzeniem skonstruowanym przy użyciu nowoczesnych technologii. Jeśli zabrudzeniu lub zużyciu ulegną soczewki bądź części napędu dysków, odbije się to negatywnie na jakości obrazu. Zalecane jest testowanie jakości obrazu po upływie 1000 godzin użytkowania. Częstotliwość testowania zależna jest od otoczenia, w jakim użytkowany jest sprzęt. Szczegółowych informacji dotyczących procedur testowych udzielają sprzedawcy sprzętu.

### Informacje dotyczące płyt

#### Postępowanie z płytami

Nie należy dotykać tej strony płyty, na której zapisane są dane. Płytę należy chwytać za krawedzie w taki sposób, aby nie dotykać palcami powierzchni dysku. Do płyt nie wolno przyklejać nalepek ani etykiet.

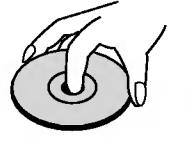

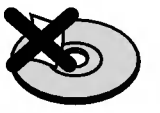

#### Przechowywanie płyt

Po zakończeniu odtwarzania należy umieścić płytę w opakowaniu. Nie wolno pozostawiać płyt w miejscach silnie nasłonecznionych, przegrzanych . Dotyczy to również samochodów, w których podczas parkowania w miejscach nasłonecznionych nastąpić może znaczny wzrost temperatury.

### Czyszczenie płyt

Ślady palców oraz kurzu na płytach mogą spowodować pogorszenie jakości obrazu i dźwięku. Przed rozpoczęciem odtwarzania należy przetrzeć płytę czystą ściereczką w kierunku od środka płyty ku krawędziom zewnętrznym.

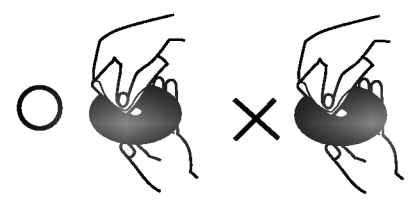

Nie należy stosować rozpuszczalników ani środków czyszczących zawierających alkohol, benzynę lub wybielacze. Należy również unikać standardowych środków czyszczących oraz sprayów antyelektrostatycznych przeznaczonych do czyszczenia płyt winylowych.

### Informacje na temat stosowanych symboli

#### Wyświetlenie symbolu $\otimes$

Symbol "  $\mathsf{\Theta}$  " może pojawić się na ekranie podczas odtwarzania płyty. Oznacza on, iż któraś z funkcji opisanych w podręczniku użytkownika nie jest dostępna dla określonej płyty DVD.

#### Informacje na temat wskazówek zawartych na płycie

Jeśli tytuł sekcji zawiera jeden z poniższych symboli, sekcja ta odpowiada wyłącznie dyskom również oznaczonym tymi symbolami.

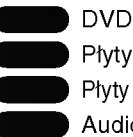

Płyty video z funkcją PBC (kontrola odtwarzania) Płyty video bez funkcji PBC (kontrola odtwarzania)

Audio CDs. MP3

MP3 disc [płyta zawierająca pliki MP3]

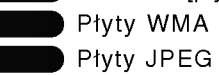

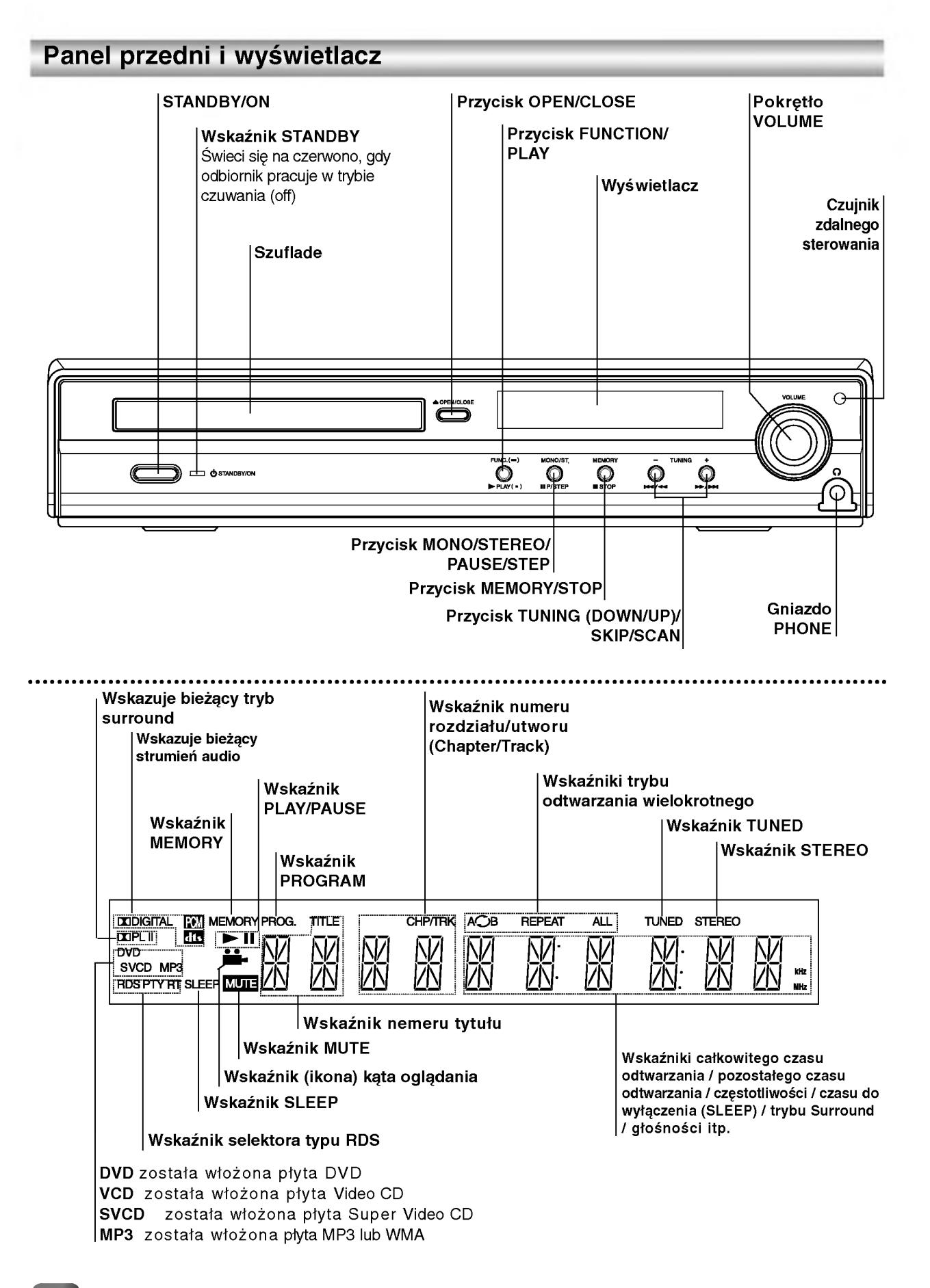

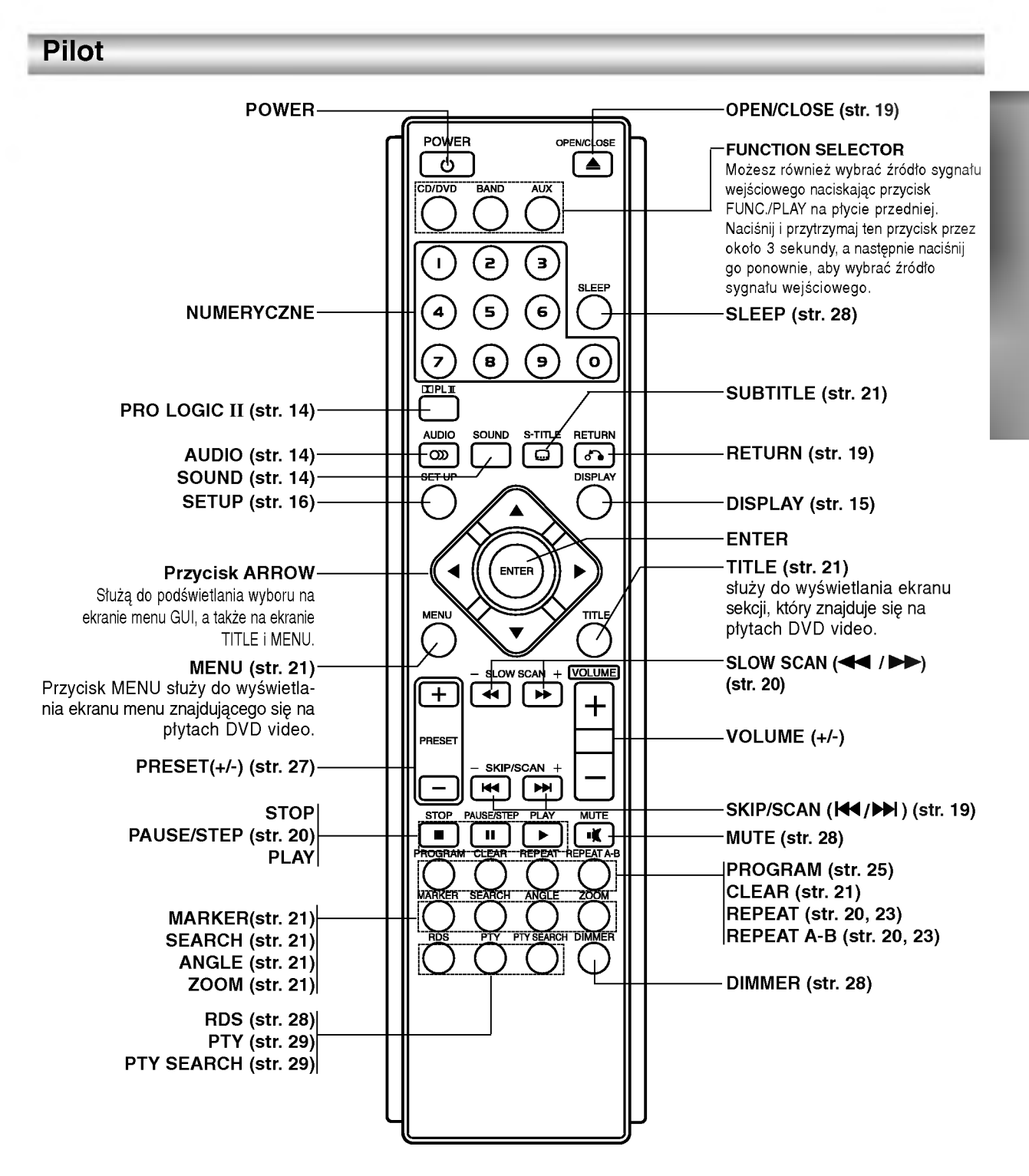

#### Zasięg pilota

Pilot należy nakierować na czujnik, a następnie wcisnąć żądany przycisk.

- $\bullet$  Odległość: Ok. 7 m od czujnika.
- Kąt nachylenia: Ok. 30 stopni w każdym kierunku (od prostej pomiedzy pilotem a czujnikiem)

#### Montaż baterii w pilocie

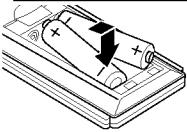

Należy otworzyć klapkę znajdującą się w tylnej ściance pilota i włożyć dwie baterie R03 (AAA), pamiętając o ustawieniu biegunów baterii zgodnie z oznaczeniami  $\bullet$  i  $\bullet$ .

### <sup>△</sup>△Ostrzeżenie

Nie należy stosować dwóch baterii odmiennych pod względem typu (standardowe, alkaliczne, itd.).

Panel tylny

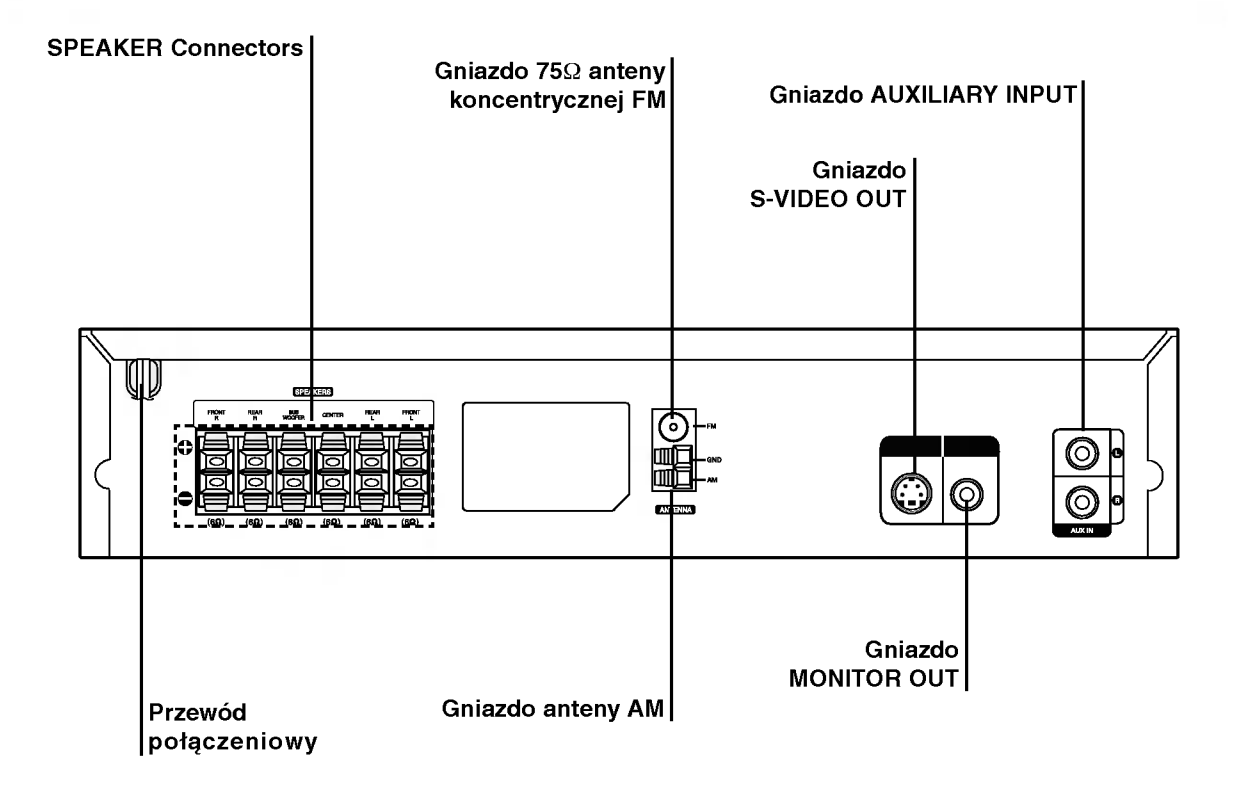

# $\bigwedge$ Uwaga

Nie należy dotykać bolców znajdujących się w gniazdach wyjścia oraz na tylnym panelu. Dotykanie ich może spowodować spięcie, a w rezultacie trwałe uszkodzenie urządzenia.

# Połączenia

### Podłączanie ante

Aby móc korzystać z tunera, należy podłączyć anteny FM/AM dostarczone w wyposażeniu.

- $\bullet$  Podłączyć antenę ramową AM do gniazda anteny AM.
- · Podłączyć antenę sznurową FM do gniazda anteny koncentrycznej FM.

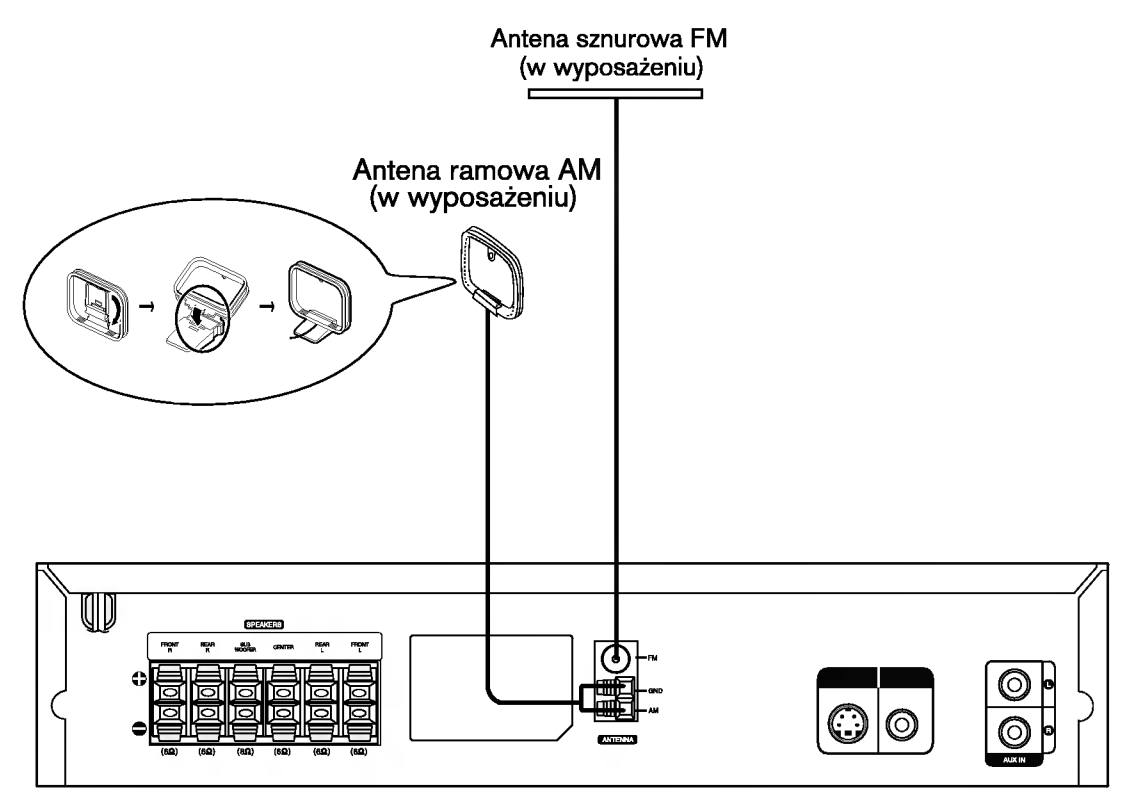

# $\boldsymbol{N}$ Uwagi

- · Aby uniknąć odbioru zakłóceń i szumów, należy ustawić antenę ramową AM z dala od odbiornik DVD/CD i innych urządzeń.
- Antenę sznurową FM należy w pełni rozwinąć.
- Po podłączeniu, antenę sznurową FM należy ułożyć poziomo.

## Podłączenie do odbiornika TV

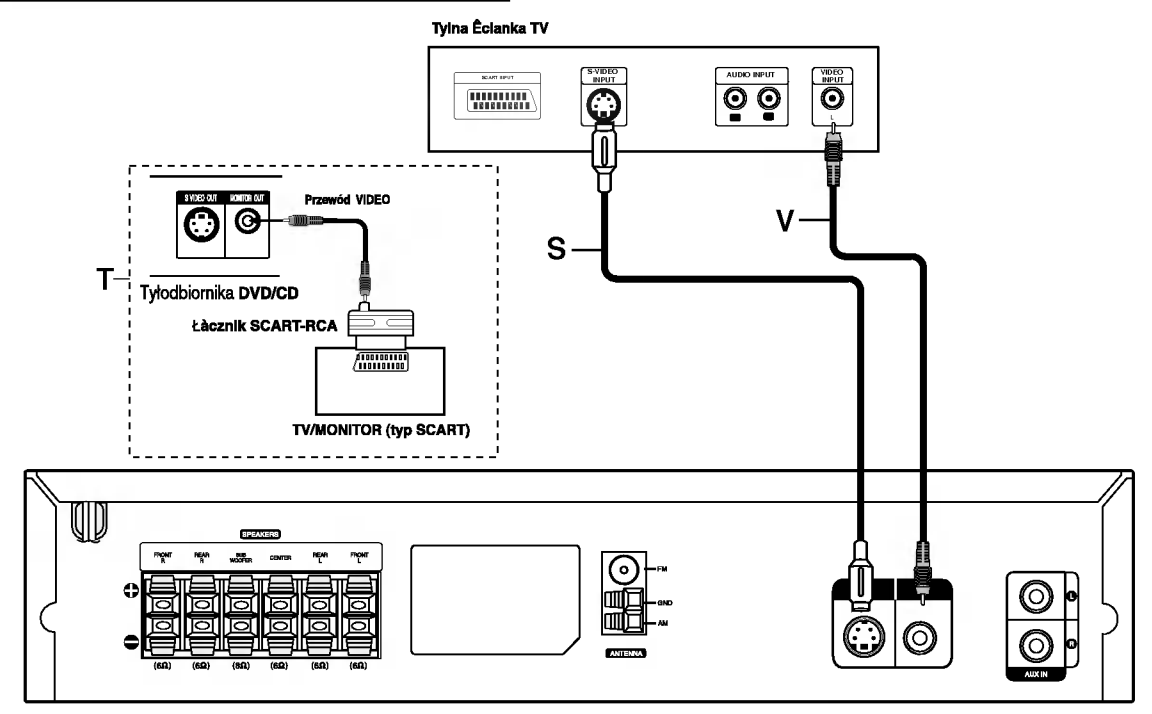

• Podłącz na jeden z następujących sposobów, w zależności od możliwości sprzętu jakim dysponujesz.

# **Porady**

- · W zależności od rodzaju odbiornika TV i innych urządzeń jakie chcesz podłączyć, istnieje kilka sposobów podłączania odtwarzacza. Zastosuj jedno z podłączeń opisanych poniżej.
- Żeby zastosować najlepsze podłączenie, porównaj co na ten temat mówią instrukcje Twojego odbiornika TV, magnetowidu, Systemu Stereo czy innych urządzeń.

- <u>Z<sup>I∖</sup></u> Uwaga<br>– Sprawdź, czy Odbiornik DVD/CD jest podłączony bezpośrednio do odbiornika TV. Wybierz właściwe wejście AVP w odbiorniku TV.
- Nie przyłączaj Odbiornika DVD/CD do telewizora za pośrednictwem magnetowidu. Obraz DVD może ulec zniekształceniu przez układ zabezpieczenia przed nielegalnym kopiowaniem.

### Połączenie video

Połacz gniazdo MONITOR OUT Odbiornika DVD/CD z gniazdem wejścia wideo odbiornika TV przy pomocy przewodu wideo znajdującego się w zestawie (V).

#### Połączenie S-Video

Połącz gniazdo S-VIDEO OUT Odbiornika DVD/CD z gniazdem wejścia S-Video odbiornika TV przy użyciu dodatkowego przewodu S-Video (S).

### **Porada**

Jeżeli chcesz przyłączyć odbiornik DVD/CD do odbiornika TV przy użyciu gniazda SCART, użyj łącznika SCART-RCA znajdującego się w zestawie (T).

### Uwagi

- Sygnał z gniazda S-VIDEO OUT będzie wychodził tylko wówczas, jeśli wybrano tryb działania CD/DVD.
- · Jeżeli chcesz przyłączyć odbiornik DVD/CD do odbiornika TV, to przed dokonaniem jakichkolwiek połączeń koniecznie wyłącz zasilanie i wyjmij wtyczki obu odbiorników z gniazdka sieciowego.

# Podłączenie do urządzeń zewnętrznych

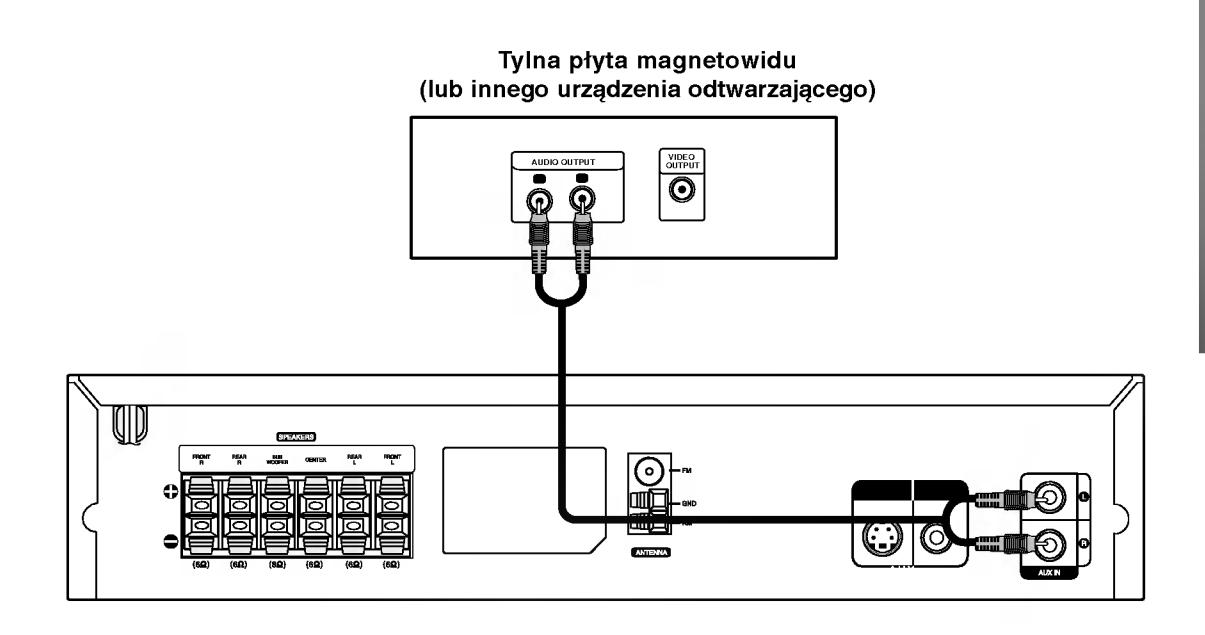

#### Podłączenie

Za pomocą kabli Audio połącz gniazda wejściowe AUX IN (L/R) znajdujące się na tylnej płycie odbiornika DVD/CD, <sup>z</sup> gniazdami AUDIO OUT (L/R) na magnetowidzie, odtwarzaczu płyt itp.

# $T$  Wskazówka:

Naciśnij przycisk AUX na urządzeniu zdalnego sterowania, aby wybrać urządzenie wejściowe dla tych gniazd. Na wyświetlaczu pojawi się napis AUX.

### Podłączanie zestawu głośników

Głośniki należy podłączyć za pomocą przewodów głośnikowych dostarczonych w wyposażeniu, właściwie dopasowując ich zakończenia do kolorów gniazd. Aby uzyskać najlepszy efekt otoczenia dźwiękiem, należy określić parametry pracy głośników (odległość, poziom itp.).

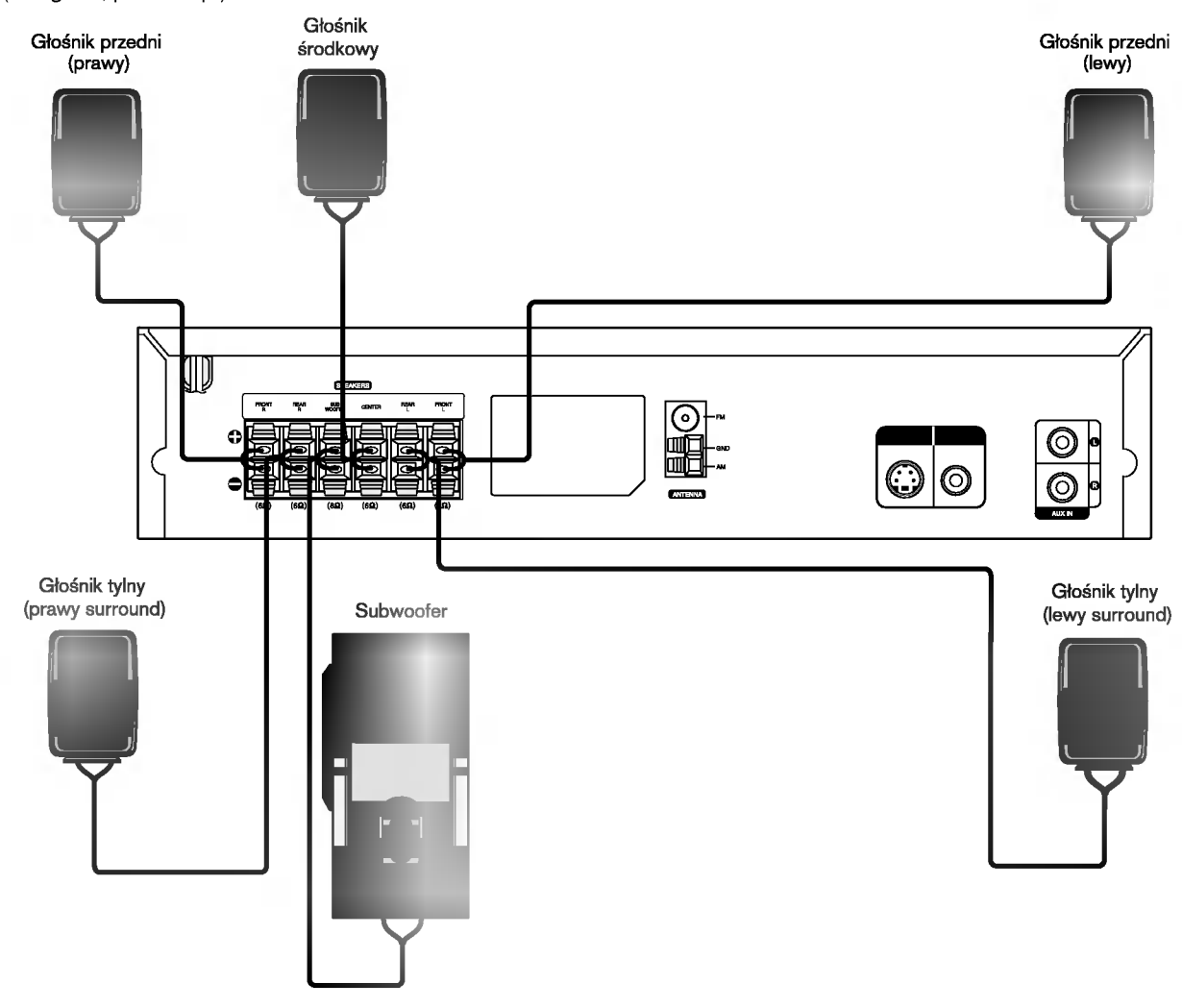

### $\boldsymbol{\mathcal{N}}$  Uwagi

- · Przy podłączaniu należy bezwzględnie zachować właściwe ułożenie biegunów (przewód oznaczony "+" do gniazda oznaczonego "+", przewód "-" do gniazda oznaczonego "-").
- W przeciwnym razie dźwięk bęvdzie zniekształcony i pozbawiony tonów niskich.
- W przypadku podłączenia głośników przednich o niskiej wartości znamionowej wejścia, należy ostrożnie regulować głośników; nagłe  $\bullet$ zwiększenie głośności może spowodować uszkodzenie głośników.
- $\bullet$ Nie wolno zdejmować osłon z głośników dostarczonych w wyposażeniu.

### Wykorzystywanie efektu otoczenia

W przypadku normalnej konfiguracji, należy użyć 6 głośników (2 głośników przednich, głośnika środkowego, 2 głośników tylnych i subwoofer). Aby otrzymać znakomite tony niskie, badź w pełni wykorzystać tryb DTS Digital Surround lub Dolby Digital, należy podłączyć subwoofer.

• Głośniki przednie<br>Ustaw głośniki na równą odległość w zależności od miejsca, z którego słuchasz. Ponadto zalecamy, by głośniki były rozstawione pod kątem 45į względem użytkownika

#### Głośnik środkowy

Idealnie, głośniki przednie i głośnik środkowy powinny znajdować się na tej samej wysokości. Ale normalnie umieść powyżej albo poniżej telewizora.

#### Głośniki tylne

Lewy i prawy głośnik tylny należy umieścić za obszarem odsłuchu użytkownika.Te głośniki odtwarzają ruch dźwięku i atmosferę potrzebną<br>do uzyskania efektu surround. W celu osiągnięcia najlepszych efektów, nie należy instalo odsłuchu, a ponadto na lub powyżej wysokości uszu użytkownika. Skierowanie głośników tylnych ku ścianie lub sufitowi, zapewniające wieksze rozproszenie dźwieku, jest również skutecznym zabiegiem.

więtsze rozproszenie uzwięku, jest rowniez skutecznym zabiegiem.<br>W przypadku niewielkiego pokoju, jeżeli słuchacze znajdują się blisko tylnej ściany, ustaw tylne głośniki jeden naprzeciw drugiego i 60 - 90 cm powy?ej poziomu uszu słuchaczy.

#### • Subwoofer

Można umieścić w dowolnym przednim położeniu.

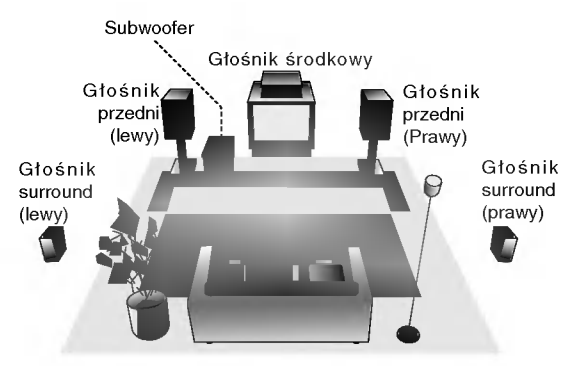

Przykładowa konfiguracja głośników

### Przed włączeniem

### Mini-słowniczek Trybu Dźwiękowego  $\sqrt{dt}$

Pozwala na korzystanie z 5.1 (lub 6) kanałów dyskretnych o wysokiej jakości cyfrowego dźwięku ze źródeł programowych DTS noszących znak firmowy taki sam jak płyta, DVD, płyta kompaktowa itp. DTS Digital Surround daje do 6 kanałów przezroczystego sygnału dźwiękowego (to znaczy identycznego z oryginalnymi wzorcami) i zapewnia wyjątkową czystość w całym 360-stopniowym polu akustycznym. Oznaczenie DTS stanowi znak handlowy DTS Technology, LLC. Wytwarzany na licencji DTS Technology, LLC.

#### **DODIGITAL**

Format Dolby Digital surround pozwala na korzystanie <sup>z</sup> maksymalnie 5.1 kanałów cyfrowego dźwięku surround ze źródła programowego Dolby Digital. Jeżeli odtwarzasz uniwersalną płytę wideo (DVD) ze znakiem " <u>Elekt"</u> ", możesz osiągnąć jeszcze lepszą jakość dźwięku, większą dokładność przestrzenną i doskonalszy zakres dynamiczny.

Stosuj ten tryb podczas odtwarzania filmów lub kanałów Dolby DIPRO LOGIC<br>Stosuj ten tryb podczas odtwarzania filmów lub kanałów Dolby<br>Digital 2, posiadających znak " **WARES** "Tryb ten daje wrażenie przebywania w sali kinowej lub koncertowej z natężeniem tego efektu, jakie można uzyskać tylko za pomocą trybu DOLBY PRO LOGIC SUR-ROUND. Efekt poruszania się obiektu dźwiękowego do przodu, do tyłu, w prawo i w lewo, a także poczucie ustalonej pozycji obrazu dźwiękowego są dużo czystsze i dynamiczniejsze niż przedtem.

#### **DIDPROLOGIC (II)**

Dolby Pro Logic II tworzy pięć kanałów wyjściowych o pełnej szerokości pasma ze źródeł dwukanałowych. Uzyskuje się to dzieki zastosowaniu nowoczesnego, matrycowego dekodera surround o wysokiej czystości, który wydobywa własności przestrzenne oryginalnego nagrania nie dodając żadnych nowych dźwięków ani zabarwień tonalnych.

#### Tryb FILMOWY [MOVIE mode] :

Tryb FILMOWY jest przeznaczony do wykorzystywania przy telewizyjnych programach stereo <sup>i</sup> wszystkich programach zakodowanych w Dolby Surround. Otrzymujemy wzbogaconą kierunkowość pola akustycznego, zbliżoną do jakości dyskretnego 5.1-kanałowego dźwięku.

#### Tryb MUZYCZNY [MUSIC mode] :

Tryb Muzyczny jest przeznaczony do wykorzystywania przy każdym muzycznym nagraniu stereofonicznym i daje szeroką i głęboką przestrzeń akustyczną. Tryb Muzyczny zapewnia możliwości sterowania, pozwalające na dostosowanie dźwięku do indywidualnych upodobań muzycznych.

#### Tryb MATRYCOWY [MATRIX mode] :

Tryb matrycowy jest taki sam, jak tryb Muzyczny z tym wyjątkiem, że logika wzbogacania kierunkowego jest wyłączona. Może on być wykorzystywany do wzbogacania sygnałów mono w ten sposób, że wydają się one "obszerniejsze". Tryb Matrycowy może też znaleźć zastosowanie w systemach samochodowych, gdzie wahania pochodzące od słabego odbioru FM stereo mogłyby wywołać uciążliwe sygnały surround z dekodera logicznego. Ostatecznym "lekarstwem" na kiepski odbior FM stereo może być po prostu przełączenie głosu na mono.

#### 3D SURROUND

Niniejsze urządzenie może dawać efekt trójwymiarowości (3D) przy wykorzystaniu technologii 3D Surround Śound, polegającej<br>na symulowaniu odtwarzania wielokanałowego z dwóch tradycyjnych głośników stereo, zamiast zestawu pięciu lub więcej głośników, zazwyczaj wymaganych podczas odsłuchu wielokanałowego z urządzeń typu "kino domowe". Funkcja ta działa podczas odtwarzania płyt DVD ze ścieżkami dźwiękowy- mi nagranymi w trybie Dolby Pro Logic i Dolby Digital.

#### BYPASS (2-KANAŁOWE STEREO)

Podaje dźwięk z przedniego lewego i prawego głośnika oraz z głośnika niskotonowego (subwoofera). Standardowe źródła dwukanałowe (stereo) całkowicie omijają przetwarzanie pola akustycznego. Pozwala to na odtwarzanie dowolnego źródła przy użyciu tylko przedniego lewego i przedniego prawego głośnika oraz głośnika niskotonowego (subwoofera).

### Tryb Dźwiękowy

Efekt otaczania dźwiękiem (surround) można wykorzystywać po prostu wybierając jedno z uprzednio zaprogramowanych pól akustycznych zgodnie z programem, którego chcesz słuchać.

#### A) Naciśnięcie przycisku trybu dźwięku (SOUND)

Każdorazowo po naciśnięciu przycisku SOUND, tryb odtwarzania dźwięku zmienia się w następującej kolejności opcji:

 $PRO$  LOGIC  $\rightarrow$  PLII MOVIE  $\rightarrow$  PLII MUSIC  $\rightarrow$  PLII MATRIX  $\rightarrow$  ROCK  $\rightarrow$  POP  $\rightarrow$  LIVE  $\rightarrow$  DANCE  $\rightarrow$  TECHNO  $\rightarrow$  CLASSIC  $\rightarrow$  SOFT  $\rightarrow$  3D SURROUND  $\rightarrow$  BYPASS ...

### **Wskazówki**

- ROCK: Odtwarza akustykę muzyki rockowej.
- POP: Odtwarza akustykę muzyki pop.
- LIVE: Odtwarza akustykę sali koncertowej na 300 miejsc.  $\bullet$
- DANCE: Odtwarza akustykę muzyki tanecznej.
- TECHNO: Odtwarza akustykę muzyki techno.
- CLASSIC: Odtwarza akustykę muzyki symfonicznej.
- SOFT: Idealny dla dźwięków o miękkiej akustyce.

#### B) Naciśnięcie przycisku <mark>DDPL</mark> II

Za każdym naciśnięciem przycisku **DDPLII** tryb dźwiękowy zmienia się w następującej kolejności:<br>PRO LOGIC → PLII MOVIE → PLII MUSIC →PLII MATRIX → BYPASS ...

(Ta funkcja jest dostępna tylko w trybie 2-kanałowym) Przy włożonej płycie DVD.

Możesz zmienić tryb dźwiękowy płyty DVD (Dolby Digital, DTS, PRO LOGIC itp.) naciskając podczas odtwarzania przycisk AUDIO na nadajniku zdalnego sterowania.

Chociaż zawartość DVD różni się w zależności od płyty, następujący przykład wyjaśnia podstawowe działanie kiedy ta cecha jest używana.

Za każdym naciśnięciem przycisku AUDIO tryb dźwiękowy płyty DVD zmienia się w następującej kolejności:

# $DIDIGITAL \rightarrow [dts] \rightarrow [PCM] \rightarrow DIDIGITAL$

#### Dla Twojej wiadomości

- Odbiornik DVD zapamietuje ostatnie ustawienia trybu, indywidualnie dla każdego źródła.
- ? Format kodowania oprogramowania programu można ustalić patrząc na jego opakowanie.
- Płyty Dolby Digital posiadają oznaczenie **啊**,
- Programy kodowane w trybie Dolby Surround posiadaja oznaczenie **. oznaczenie** .
- Płyty DTS Digital Surround sa oznaczone literami DTS.

## $\boldsymbol{\mathcal{N}}$  Uwaga

- Podczas odtwarzania ścieżek dźwiękowych z częstotliwością próbkowania 96 kHz, sygnały wyjściowe bedą przetwarzane na 48 kHz (częstotliwość próbkowania).
- Wybór trybu dźwiękowego SOUND MODE nie działa przy podłączonych słuchawkach.

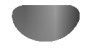

### Przed włączeniem (cd.)

### Wskazówki ogólne

Niniejszy podręcznik zawiera podstawowe wskazówki dotyczące obsługi odbiornik DVD/CD. W przypadku niektórych płyt należy zastosować określone procedury dodatkowe. Niektóre płyty odtwarzać można przy użyciu ograniczonej liczby funkcji. W takich przypadkach na ekranie telewizora wyświetlony zostanie symbol  $\odot$  informujący, iż zastosowanie określonej funkcji jest niemożliwe ze względu na możliwości odtwarzacza lub ze względu na cechy charakterystyczne płyty.

## Wyświetlacz

VCD2.0 VCD1.1

DVD

Ogólne informacje na temat statusu odtwarzania można wyświetlać na ekranie telewizora, przy czym niektóre pozycje menu można zmienić.

### Obsługa wyświetlania na ekranie telewizora

Podczas odtwarzania należy wcisnąć przycisk DISPLAY [wyświetl].

Aby wybrać żądany element, należy przesuwać wskaźnik przy pomocy przycisków oznaczonych strzałkami ▲ / ▼.

**3 Aby zmienić ustawienia danego elementu, należy przesuwać**<br>wskaźnik przy pomocy przycisków oznaczonych strzałkami 4/ Jeśli chcemy zmienić parametry liczbowe, można również skorzystać z przycisków numerycznych (np. w przypadku, gdy chcemy zmienić numer tytułu). W przypadku niektórych funkcji zastosowanie zmienionych ustawień możliwe jest po wciśnięciu przycisku ENTER.

#### Tymczasowe ikony tła

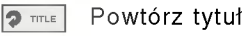

- Powtórz rozdział **D** CHAPT
- Powtarzanie ścieżki (tylko dla płyt video bez PBC) **P** TRACK
- Powtarzanie wszystkich ścieżek (tylko dla płyt video bez PBC)  $\overline{\mathbf{P}}$  ALL
- Powtórz A-B  $\bullet$
- Powtórz wyłączenie OFF
	- Wznów odtwarzanie od tego momentu
	- $\circ$ Funkcja niedostępna

### $N$ <sub>Uwagi</sub>

- W przypadku niektorych płyt nie wszystkie
- wymienione poniżej opcje wyświetlania są dostępne. • Jeśli przez 10 sekund nie zostanie wciśniety żaden
- przycisk, pole wyświetlacza znika z ekranu.

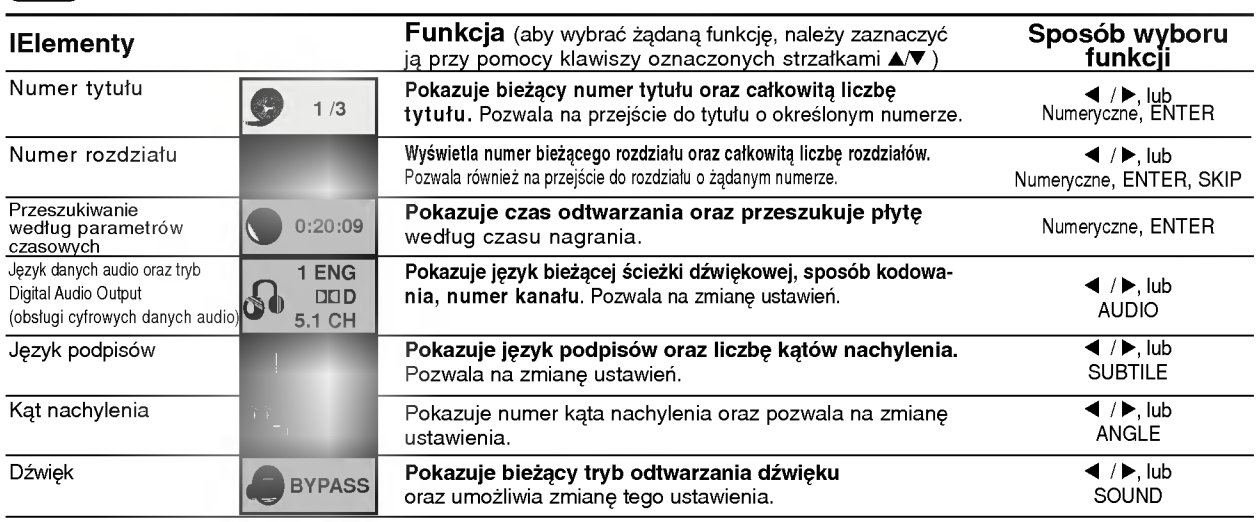

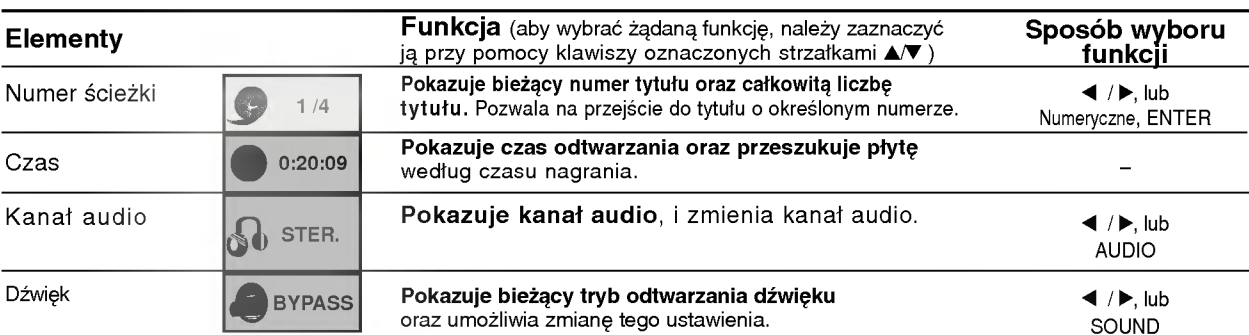

### Przed włączeniem (cd.)

### Ustawienia domyślne

Użytkownik może wprowadzić własne ustawienia odbiornik DVD/CD.

### Obsługa ustawień domyślnych

#### Wciśnij przycisk SETUP.

Wyświetlone zostanie menu ustawień.

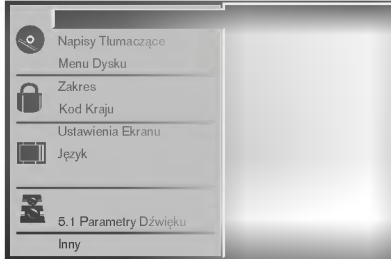

Aby wybrać żądany element, należy przesuwać wskaźnik po ekranie przy pomocy przycisków oznaczonych strzałkami A/V.

Na ekranie wyświetlane są komunikaty dotyczące bieżących ustawień wybranego elementu oraz inne opcje do wyboru.

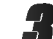

Gdy żądany element zostanie zaznaczony, ustawienia można wybrać spośród dostępnych opcji wciskając klawisz oznaczony strzałką ▶, a następnie przesuwając wskaźnik przy pomocy klawiszy oznaczonych strzałkami A/V.

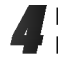

Potwierdź wybór danej opcji wciskając przycisk ENTER.

W przypadku niektórych elementów możliwa jest konieczność wykonania dodatkowych czynności.

Aby wyjść z menu ustawień, należy wcisnąć przycisk SETUP, RETURN lub PLAY.

### Język

#### Język obsługi płyty DVD

Należy wybrać język, w jakim wyświetlane będzie menu płyty, menu Audio oraz podpisy.

Domyślne : wybrany został język oryginalnie wprowadzony przez producenta. Inny : Aby wybrać inny język, należy wprowadzić przy pomocy przycisków numerycznych czterocyfrowy kod odpowiadający żądanemu językowi (lista kodów znajduje się na str. 30) W razie wprowadzenia błędnego kodu należy wyczyścić pole wciskając przycisk CLEAR.

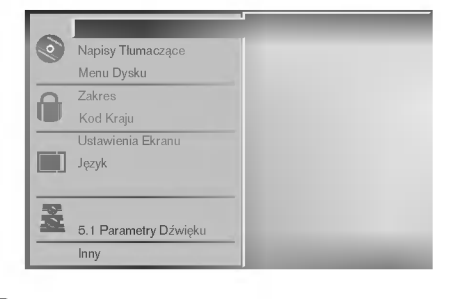

### Menu Language [jezyk]

Należy wybrać język, w jakim wyświetlane będzie menu ustawień. Po wciśnięciu klawisza SETUP wyświetli się następujące menu:

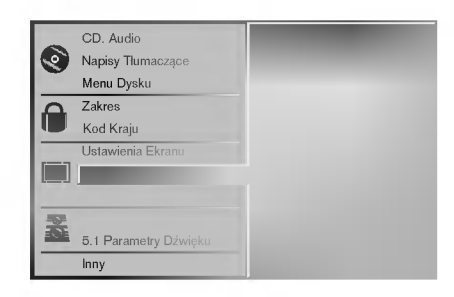

### **Obraz**

#### Format obrazu na ekranie telewizora

4:3 Letterbox: należy wybrać tę opcję, jeśli odtwarzacz połączony jest do standardowego telewizora o parametrach ekranu 4:3. Format ten pozwala na wyświetlanie obrazu z liniami u góry i u dołu. 4:3 Panscan: należy wybrać tę opcję, jeśli odtwarzacz podłączony jest do standardowego telewizora o parametrach ekranu 4:3. Format obrazu dostosowany zostanie do rozmiarów ekranu. Obie boczne krawędzie obrazu są nieco przycięte.

DVD

16:9 Wide: należy wybrać tę opcję, jeśli odtwarzacz podłączony jest do telewizora szerokoekranowego o parametrach ekranu 16:9.

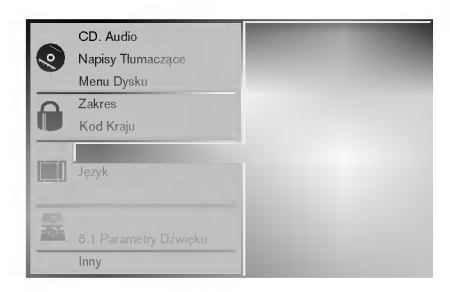

### Przed włączeniem (cd.)

#### Ustawienia głośników 5.1

Wybierz ustawienia głośników wraz z balansem siły głosu i czasem opóźnienia lub przeprowadź test ustawień głośników.

DVD

Ustawianie głośników jest aktywne tylko na Analogowym Wyjściu Wielokanałowym. (Patrz rozdział "Ustawienia głośników", strona 26.)

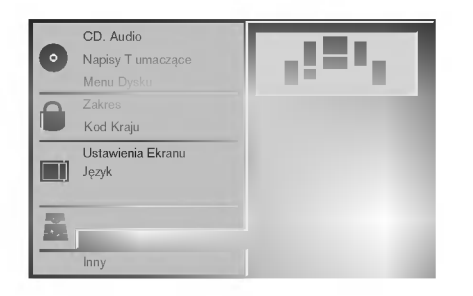

### Inny

Można zmieniać ustawienia DRC, Vocal, PBC i Auto Play.

• Aby wybrać żądany element, należy odszukać go przy pomocy przyciskow oznaczonych strzałkami  $\triangle$ V, a nastepnie wcisnąć przycisk SELECT/ENTER. Opcje wybranego elementu można włączyć lub wyłączyć.

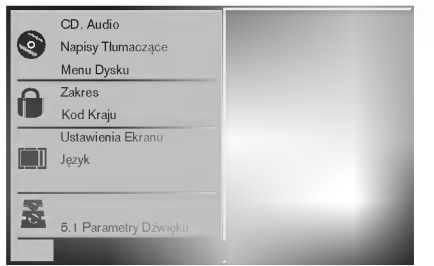

#### DRC (System kontroli zakresu)

DVD jest formatem umożliwiającym odtwarzanie ścieżki dźwiękowej bardzo dokładnie i realistycznie dzięki technologii digital audio. Można jednak zmniejszyć zakres obsługiwanych danych audio (czyli zmniejszy? rozpiętość skali od najgłośniejszego do najcichszego dźwięku). Pozwala to na odtwarzanie cichszego, ale nie gorszego jakościowo dźwięku. Aby uruchomić tę opcję, należy ustawić DRC jako "Wł" (Włączone).

#### Vocal

Opcję Vocal należy włączyć wyłącznie w przypadku, gdy odtwarzana jest wielokanałowa płyta typu karaoke. Źródła dźwięku zostaną dzięki temu scalone w jednolity dźwięk stereo.

### PBC

Ustaw funkcję PBC (sterowanie odtwarzaniem) w pozycji On lub Off.

On (Wł): Płyty wideo są odtwarzane zgodnie z poleceniami PBC. Off (Wył): Płyty wideo są odtwarzane jak zwykłe płyty CD Audio.

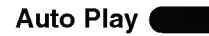

Można tak ustawić odbiornik DVD/CD, żeby automatycznie rozpoczynał odtwarzanie po włożeniu płyty DVD. Jeśli ten tryb jest aktywny, odtwarzacz odszuka tytuł o najdłuższym czasie odtwarzania i automatycznie rozpocznie jego odtwarzanie.

On (Wł): Funkcja Auto Play jest aktywowana Off (Wył): Funkcja Auto Play jest nieaktywna.

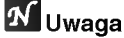

W niektórych płytach DVD funkcja Auto Play może nie działać.

DVD

### Przed włączeniem (cd.)

### Wskazówki na temat korzystania z urz?dzenia przez dzieci

#### Ocena (

Filmy na płytach DVD mogą być niewskazane dla dzieci. Aby uniemozliwić dzieciom oglądanie takich filmów, dyski zawierać mogą dane dodatkowe na temat całej zawartości płyty lub na temat poszczegolnych nagranych scen. Sceny te ocenione są w skali od 1 do 8. Dysk zawiera również inne wersje danych scen, których odtwarzanie można wybrać. Ocena zawartości bywa różna w różnych krajach. Funkcja Parental Control [kontrola rodzicielska] pozwala na wyłączenie niektórych elementów, jeśli oglądają je dzieci, lub zastąpienie ich innymi, bardziej odpowiednimi.

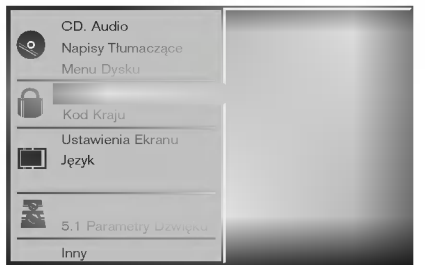

- W menu ustawień należy wybrać polecenie "Zakres" przy użyciu przycisków oznaczonych strzałkami  $\blacktriangle\blacktriangledown$ .
- Po wybraniu polecenia "Zakres" należy wcisnąć klawisz oznaczony strzałką ▶.
- 9 Jeśli uprzednio nie było wprowadzone hasło,<br>należy je wprowadzić (4 cyfry) przy użyciu klawiszy<br>numerycznych. Będzie to osobiste hasło zabezpieczające zawartość. Następnie należy wcisnąć przycisk ENTER i potwierdzić hasło. Jeśli hasło było wcześniej wprowadzane, e, należy wprowadzić je ponownie przy użyciu klawiszy numerycznych, a następnie wcisnąć klawisz ENTER. W razie pomyłki przy wprowadzaniu kodu (przed naciśnięciem ENTER) należy wybrać polecenie CLEAR [Wyczyść], a następnie wprowadzić czterocyfrowe hasło ponownie.
	- Wybrać ocenę (w skali od 1 do 8) przy pomocy przycisków oznaczonych strzałkami AV. Dane ocenione jako (1) zawierają najmniej ograniczeń dotyczących zawartości, natomiast daneoznaczone jako (8) zawierają ich najwięcej. Unlock(Zdejmowanie **blokady) :** jeśli wybrane zostanie polecenie Unlock,<br>funkcja Parental Control zostanie wyłączona, funkcja Parental Parental zawartość płyty w całości. **Oceny 1-8:** Niektóre płyty zawierają treśc i nieodpowiednie dla dzieci. Jeśli uźytkownik ustawi opcję oceny treści w odtwarzaczu, odtwarzane będą wszystkie sceny ocenione na wysokości podanego parametru lub niżej. Sceny, które ocenione zostaną wyżej, nie zostaną odtworzone, chyba że dysk zawiera alternatywne, mniej niebezpieczne sceny. Alternatywna scena, aby mogła być odtworzona, musi zostać oceniona tak samo lub niżej niż parametr określony przez użytkownika przy włączeniu funkcji kontrolowania zawartości. Jeśli nie ma odpowiedniej sceny do wyboru, odtwarzanie zostanie zatrzymane. Aby wznowić odtwarzanie, należy wprowadzić ponownie czterocyfrowe hasło zabezpieczające.

Aby zapisać wprowadzone zmiany w zakresie oceny zawartości, należy wcisnąć przycisk ENTER, a nastepnie SETUP, aby opuścić menu Zakres.

### **N** Uwaga

W przypadku niektórych pł yt uruchomienie funkcji<br>ocena może okazać sięniemoźliwe..

#### kod kraju DVD

W tym polu należy wprowadzić kod kraju, według standardów którego opracowane zostały oceny zawartości płyt DVD. Kody znależć można na liście w rozdziale "Lista kodow krajowych" na str. 31.

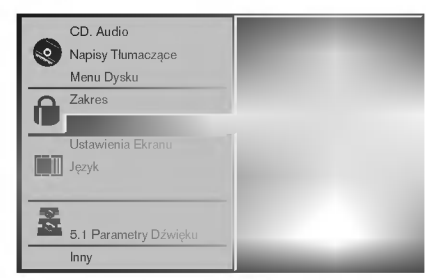

- 
- 1 Wybierz polecenie Kod kraju przy pomocy<br>Przycisków oznaczonych strzałkami ▲▼ w menu ustawień.

Po wybraniu polecenia Kod kraju wciśnij przycisk oznaczony strzałką ▶.

- **3** Postępuj według wskazówek zawartych w rozdziale<br>U "Zakres", punkt 3.
	-

Wybierz pierwszy element przy pomocy przycisków oznaczonych strzałkami A/

- Przesuń wskaźnik przy pomocy przycisków oznaczonych strzałkami ▶, a następnie, korzystając z przycisków oznaczonych strzałkami A/V wybierz drugi element kodu.
	- Wciśnij przycisk ENTER, aby potwierdzić wybrany<br>kod krajowy, a następnie wciśnij SETUP, aby opuś<br>menu. kod krajowy, a następnie wciśnij SETUP, aby opuścić

### **M** Uwaga

Potwierdzenie czterocyfrowego hasła zabezpieczającego jest konieczne przy zmianie kodu krajowego (zob. rozdział "Zmiana czterocyfrowego kodu" poniżej).

#### Zmiana czterocyfrowego kodu

- 1 Postępuj według wskazówek zawartych w rozdziale "Ocena" (po lewej), w punkcie <sup>1</sup> <sup>i</sup> 2.
- 2 Wprowadź poprzedni kod i wciśnij przycisk ENTER.
- 3 Wybierz polecenie Change (Zmień) przy pomocy przycisków oznaczonych strzałkami  $\triangle$ , a następnie wciśnij przycisk ENTER.
- Wprowadź nowe czterocyfrowe hasło i wciśnij przycisk ENTER.
- 5 Wprowadź to samo hasło po raz drugi i potwierdź je wciskając klawisz ENTER.
- 6 Wciśnij SETUP, aby wyjść z menu.

#### W przypadku zapomnienia czterocyfrowego kodu

Jeśli zapomnisz hasła, można je zmienić w następujący sposób.

- 1 Wciśnij przycisk SETUP. Wyświetlone zostanie menu ustawień.
- 2 Przy pomocy przycisków numerycznych wprowadź sześciocyfrowa liczbe "210499" Czterocyfrowe, dotychczasowe hasło zostanie usunięte.
- 3 Wprowadź nowe hasło w sposób opisany w rozdziale "Zakres" (po lewej).

## Używanie płyt DVD i Video CD

DD **CD** 

### Odtwarzanie płyty DVD <sup>i</sup> Wideo CD

### Ustawienie odtwarzania

- · Załączyć telewizor i wybrać źródło wideo podłączone do odbiornik DVD/CD.
- · System Audio: załączyć system audio i wybrać źródło dźwięku podłączone do odbiornik DVD/CD.

#### Nacisnąć OPEN/CLOSE, aby wysunąć szufladę na płytę

#### Włożyć wybraną płytę do szufladki, stroną odt- $\blacktriangleright$  warzania skierowaną w dół.

#### **Nacisnać OPEN/CLOSE, aby zamknać szuflade.** Na ekranie telewizora pojawi się napis "READING" i automatycznie rozpocznie się odtwarzanie. Jeśli odtwarzanie nie rozpocznie się, naciśnij PLAY. W niektórych przypadkach, może zamiast tego pojawić

### **T** Jeśli wyświetla się okno menu

sie menu płyty.

Okno Menu może pojawić się zaraz po włożeniu płyty DVD lub Wideo DC, która oferuje takie menu.

#### U?yj przyciskow <sup>1</sup> 234 aby wybra? tytuł lub rozdział, który chcesz zobaczyć, następnie naciśnij ENTER aby rozpocząć odtwarzanie.

Naciśnij TITLE lub MENU aby powrócić do okna menu.

DVD

- Użyj przycisków numerycznych, aby wybrać ścieżkę, który chcesz zobaczyć.
- Naciśnij RETURN aby powrócić do okna menu.
- · Ustawienia menu i konkretne czynności operacyjne różnią się w zależności od płyty. Postępuj zgodnie z instrukcjami wyświetlanymi na ekranie menu. Z poziomu ustawień możesz również wyłączyć funkcje PBC. Patrz str. 17.

### **M**Uwagi

- W przypadku gdy załączona jest Kontrola Rodzicielska, a płyta nie mieści się w zadanym stopniu (brak autoryzacji), należy wprowadzić kod czterocyfrowy i/lub należy autoryzować płytę (zob. Kontrola Rodzicielska str. 18)
- Płyty DVD mogą mieć kod regionalny. Odtwarzacz nie będzie odtwarzał płyt, które mają inny kod niż odtwarzacz. Kod regionalny dla tego odtwarzacza wynosi 2 (dwa)

## Podstawowe funkcje

### $\blacksquare$ Uwaqa

Jeśli nie stwierdzono inaczej, wszystkie operacje opisane wyżej można wykonać za pomocą jednostki zdalnego sterowania (pilota). Niektóre funkcje moga być również dostępne w menu ustawień (Setup).

DVD

### Przejście do innego Tytułu (

 $\bullet$  1/3

Jeśli płyta ma więcej niż jeden tytuł, możesz przejść do kolejnego tytułu w nastepujący sposób:

- Naciśnij DISPLAY, następnie naciśnij odpowiedni przycisk numeryczny (0-9), aby wybrać numer tytułu.
- $\bullet$  Naciśnij  $\blacktriangleleft$   $\blacktriangleright$  aby wybrać tytuł, następnie naciśnij ENTER.

### Przejście do innego ROZDZIAŁU/ ŚCIEŻKI

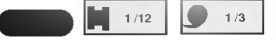

Jeśli tytuł na płycie ma więcej niż jeden rozdział, lub płyta ma więcej niż jedną ścieżkę, możesz przejść do innego rozdziału lub ścieżki w sposób następujący:

- · Naciśnij podczas odtwarzania krótko SKIP/SCAN **I<<** lub ▶▶I, aby wybrać nastepny rozdział lub ścieżkę, albo żeby powrócić do początku bieżącego rozdziału lub ścieżki.
- · Naciśnij dwukrotnie krótko SKIP/SCAN  $\blacktriangleleft$  aby cofnąć się do poprzedniego rozdziału lub ścieżki,. następnie naciśnij odpowiedni przycisk numeryczny (0-9), aby wybrać numer tytułu.
- Aby przejść bezpośrednio do dowolnego rozdziału lub podczas odtwarzania DVD, naciśnij DISPLAY, potem  $\triangle$ / $\nabla$  w celu wybrania odpowiedniej ikony rozdziału. Następnie wprowadź numer rozdziału lub ścieżki za pomocą przycisków numerycznych (0-9).

### **N**Uwaga

W przypadku numerów dwucyfrowych naciskaj przyciski numeryczne (0-9) jeden po drugim w krótkim odstępie.

#### Przeszukiwanie  $\blacksquare$

- 1 Naciśnij i przytrzymaj SKIP/SCANI<sup>44</sup> lub > i na ok. 2 sekundy podczas odtwarzania. Odtwarzacz przejdzie w tryb przeszukiwania.
- 2 Naciśnij i przytrzymaj SKIP/SCAN  $\blacktriangleleft$  lub  $\blacktriangleright$  kilkakrotnie, aby wybrać żądaną prędkość: << X2, << X4,  $\blacktriangleleft$ X16,  $\blacktriangleleft$ X100 (do tyłu) lub  $\blacktriangleright$ X2,  $\blacktriangleright$ X4,  $\blacktriangleright$ X16,  $\blacktriangleright$ X100 (do przodu).
	- W przypadku płyt Wideo CD prędkość przeszukiwania zmienia się następująco: << X2, << X4, << X8, (do tyłu) lub  $\blacktriangleright$ X2,  $\blacktriangleright$ X4,  $\blacktriangleright$ X8, (do przodu).
- 3 Aby opuścić tryb przeszukiwania, naciśnij PLAY.

### Używanie płyt DVD i Video CD (cd.)

### Podstawowe funkcje (cd.)

#### Zatrzymanie i odtwarzanie poszczególnych slajdów ( DD **an** an

1 Podczas odtwarzania wciśnij przycisk PAUSE/STEP [Wstrzymaj].

Odtwarzacz zacznie działać w trybie PAUSE.

- 2 Obraz można przesuwać klatka po klatce naciskając przycisk PAUSE/STEP na pilocie.
- 3 Aby powrócić do normalnego odtwarzania, naciśnij przycisk PLAY.

### Odtwarzanie w zwolnionym tempie

# DVD VCD2.0 VCD1.1

- 1 Naciśnij SLOW SCAN << lub D+ + podczas odtwarzania. Odtwarzacz przejdzie w tryb SLOW (wolny ruch).
- 2 Aby wybrać żądaną szybkość, użyć przycisków SLOW SCAN -  $\blacktriangleleft$  lub  $\blacktriangleright$  +:  $\blacktriangleleft$  1/16,  $\blacktriangleleft$  1/8,  $\blacktriangleleft$  1/4 lub  $\blacktriangleleft$ 1/2 (do tyłu), lub  $\mathbb{I}$  1/16,  $\mathbb{I}$  1/8,  $\mathbb{I}$  1/4 lub  $\mathbb{I}$  1/2 (do przodu).
- 3 Aby opuścić tryb wolnego ruchu, nacisnąć PLAY.

### **M**Uwaga

Wolny ruch do tyłu podczas odtwarzania nie działa w przypadku płyt Video CD.

#### Powtarzanie **D** CHAPT **2** TITLE **2** TRACK **2** ALL **2** OFF  $\blacksquare$

#### Płyty DVD video -- powtarzanie rozdziału/ tytułu/ zatrzymanie

- 1 Aby powtórzyć bieżący rozdział, wciśnij przycisk<br>REPEAT [Powtórz]. Na ekranie wyświetlona zostanie ikona Repeat Chapter
- [Powtórzenie rozdziału]. 2 Aby powtórzyć bieżący tytuł, ponownie wciśnij przycisk REPEAT.

Na ekranie wyświetlona zostanie ikona Repeat Title [Powtórzenie tytułu]

3 Aby zakończyć działanie w trybie Repeat, należy po raz trzeci wcisnąć przycisk REPEAT. Na ekranie pojawi się ikona Repeat Off [Powtarzanie zakończone]

#### Powtarzaj ścieżkę/Wszystkie/Wy ł.

- 1 Aby powtórzyć odtwarzanie bieżącej ścieżki, naciśnij REPEAT. Ikona "Repeat Track" pojawi się na ekranie telewizora.
- 2 Aby powtórzyć odtwarzanie bieżącej płyty, naciśnij REPEAT po raz drugi. Ikona "Repeat All" pojawi się na ekranie telewizora.
- 3 Aby wyjść z trybu Repeat, naciśnij REPEAT po raz trzeci. Ikona "Repeat Off" pojawi się na ekranie telewizora.

### **N**Uwaga

Na płytach wideo CD z funkcją PBC należy wyłączyć PBC Wolny ruch do tyłu podczas odtwarzania nie działa w przypadku płyt Wideo CD wmenu ustawień w celu użycia funkcii Repeat. Patrz str. 17.

### Powtarzanie A-B

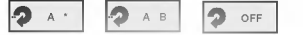

Aby powtórzyć określoną sekwencję wchodzącą w skład tytułu:

DO **OD** 

- 1 Naciśnij REPEAT A-B w wybranym punkcie
	- początkowym. "A\*" pojawi się na krótki czas na ekranie TV.
- 2 Naciśnij ponownie REPEAT A-B w wybranym punkcie końcowym.

"A B" pojawi się na krótki czas na ekranie TV i wówczas rozpocznie się powtarzana sekwencja(" AGB " pojawi się na wyświetlaczu).

3 Aby anulować powtórzenie sekwencji, wciśnij przycisk REPEAT A-B.

### Przeszukiwanie zawartości przy użyciu

### danych czasowych <u>Do azoso</u> Deserte

Funkcie Time Search [przeszukiwanie zawartości przy użyciu parametru czasu nagrania] pozwala na rozpoczęcie odtwarzania w dowolnym momencie.

- 1 W tym celu wciśnij podczas odtwarzania przycisk DISPLAY. Na ekranie pojawi się okno przeszukiwania.<br>Zawiera ono komunikat dotyczący czasu, który upłynął od początku odtwarzania zawartości bieżącej płyty.
- 2 W przeciągu 10 sekund wybierz ikonę Time Search wyświetlaną na ekranie przy pomocy przycisków oznaczonych strzałkami  $\blacktriangle$ V. W oknie komunikatów na temat przeszukiwania pojawi się pole "-:--:-".
- 3 W przeciągu 10 sekund wprowadź czas rozpoczęcia odtwarzania przy użyciu przycisków numerycznych. Wpisz godziny, minuty <sup>i</sup> sekundy w podanych polach. Jeśli wpiszesz niepoprawną godzinę, można ją skasować naciskając przycisk CLEAR [Wyczyść], a następnie ponownie wprowadź parametr czasu.
- 4 W przeciągu 10 sekund wciśnij przycisk ENTER, aby potwierdzić wybrany moment rozpoczecia odtwarzania. Odtwarzanie rozpocznie się w podanym punkcie dysku. Jeśli wprowadzony czas jest niepoprawny dla zawartości dysku, odtwarzanie rozpocznie się od bieżącego momentu.

### 3D Surround [Efekt trójwymiarowy]

BYPASS 3D SUR

Przy pomocy odtwarzacza możliwe jest stworzenie efektu 3D Surround [trójwymiarowego], który polega na symulacji odtwarzania wielokanałowego strumieni dźwięku płynących z dwóch standardowych głośników stereo (zamiast stosowania pieciu lub wiecej głośników do odtwarzania wielokanałowych danych audio, typowych dla zestawów kina domowego).

- 1 Wciśnij SOUND MODE, aby wybrać opcję "3D SUR" podczas odtwarzania.
- 2 Aby wyłączyć opcję 3D Surround, należy wcisnąć ponownie przycisk SOUND MODE. Wybrana zostanie opcja "BYPASS".

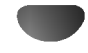

## Używanie płyt DVD i Video CD (cd.)

### Podstawowe funkcje (cd.)

#### Powiekszenie/Pomniejszenie DD **CD**

Funkcja Zoom [Powiększenie/ Pomniejszenie] pozwala na powiększanie obrazów i przesuwanie wybranych powiększonych obszarów na ekranie.

- 1 Wciśnij przycisk ZOOM podczas odtwarzania lub zatrzymania obrazu, aby uruchomić funkcję powiększania. Jeśli kilkakrotnie pod rząd przyciśniesz ZOOM, powiększenie zwiększy się (do sześciu razy).
- 2 Przy pomocy przycisków oznaczonych strzałkami <br/><br> $\blacklozenge$ przesuwaj wskaźnik po obszarze powiększonego obrazu.
- 3 Aby wznowić odtwarzanie lub powrócić do wstrzymanego obrazu, należy wcisnąć przycisk CLEAR.

# $\boldsymbol{\mathcal{N}}$  Uwaga

• W przypadku niektórych płyt uruchomienie funkcji powiekszania może okazać sie niemożliwe.

### Przeszukiwanie od wyznaczonego miejsca MARKER SEARCH 1/9 DVD VCD2.0 VCD2.0 VCD2.0 VCD2.0 VCD2.0 VCD2.0 VCD2.0 VCD2.0 VCD2.0 VCD2.0 VCD2.0 VCD2.0 VCD2.0 VCD2.0 VCD2.0 VCD2.0 VCD2.0 VCD2.0 VCD2.0 VCD2.0 VCD2.0 VCD2.0 VCD2.0 VCD2.0 VCD2.0 VCD2.0 VCD2.0 VCD2.0 VCD2

Odtwarzanie można rozpocząć od wcześniej ustalonego miejsca na płycie. W pamieci urzadzenia mieści sie dziewięć zapisów czasu rozpoczęcia odtwarzania. Aby wprowadzić nowe zaznaczenie:

- 1 Podczas odtwarzania wciśnij przycisk MARKER [Zaznaczanie] w punkcie, od którego chcesz rozpocząć ponownie odtwarzanie. Na ekranie wyświetlona zostanie przez krótki czas ikona Marker.
- 2 Powtarzaj czynność do momentu, gdy zapiszesz żądaną liczbę (do dziewięciu) zaznaczeń dla danego dysku.

#### Aby odtworzyć zaznaczoną scenę

- 1 Podczas odtwarzania płyty wciśnij przycisk SEARCH. Na ekranie wyświetlone zostanie menu MARKER SEARCH [Przeszukiwanie zaznaczeń].
- 2 W ciagu 10 sekund wybierz numer zaznaczenia, które ma zostać odtworzone, przy pomocy klawiszy oznaczonych strzałkami </>>
- 3 Wciśnij przycisk ENTER. Odtwarzanie rozpocznie się od zaznaczonej sceny.
- 4 Aby wyjść z menu MARKER SEARCH, wciśnij przycisk SEARCH.

#### Aby skasować zaznaczenie:

- 1 Podczas odtwarzania zawartości dysku wcisnąć klawisz SEARCH. Na ekranie wyświetlone zostanie menu MARKER SEARCH [Przeszukiwanie zaznaczeń].
- 2 Wybierz numer zaznaczenia, które ma zostać skasowane, przy pomocy przycisków oznaczonych strzałkami <
- 3 Wciśnij przycisk CLEAR. Numer tego zaznaczenia zostanie skasowany <sup>z</sup> listy.
- 4 Powtarzaj czynności opisane w pkt. 2 i 3, jeśli chcesz usunąć więcej zaznaczeń.
- 5 Aby wyjść z menu MARKER SEARCH, wciśnij przycisk SEARCH.

# Dodatkowe funkcje DVD **OD**

### Sprawdzanie zawartości płyt DVD: menu

Płyty DVD mogą oferować menu, które udostępni ci specjalne funkcje. Aby użyć menu płyty, naciśnij MENU. Następnie naciśnij odpowiedni przycisk numeryczny, aby wybrać opcję. Można też posłużyć się przyciskami <>> **AV** podświetlić wybraną opcję, następnie naciśnij ENTER.

#### Menu Tytuł DVD

1 Wciśnij przycisk TITLE.

Jeśli dla bieżącego tytułu dostępne jest menu, wyświetli się<br>ono na ekranie. Jeśli zaś nie istnieje menu tytułu, może wyświetlić się menu płyty.

- 2 W menu wyliczone mogą być dostępne kąty nachylenia, opcje związane z językiem oraz z podpisami, jak również rozdziały, z których składa się tytuł.
- 3 Aby wyjść z menu, należy ponownie wcisnąć przycisk TITLE.

#### Menu Płyta DVD

- 1 Wciśnij przycisk MENU. Wy?wietlone zostanie menu płyty.
- 2 Aby wyjść z menu, należy ponownie wcisnąć przycisk MENU.

### Kąt nachylenia (DDD<mark>L)</mark>

Jeśli scena płyta zawiera sceny zarejestrowane z kamer ustawionych pod różnymi kątami, możesz pod-<br>czas odtwarzania zmieniać kąt kamery.

Wciskaj przycisk ANGLE podczas odtwarzania dopóty, dopóki kąt nie będzie odpowiedni.<br>Numer bieżącego ustawienia pojawia się na monitorze.

# Zmiana języka (DD<mark>A)</mark>

Należy kilkakrotnie wcisnąć przycisk AUDIO podczas odtwarzania, aby uzyskać pożądany język bądź podkład dźwiękowy.

### Zmiana kanału Audio

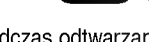

Naciśnij kilkakrotnie AUDIO podczas odtwarzania, aby posłuchać różnych kanałów Audio (STEREO, LEWY, PRAWY).

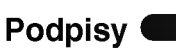

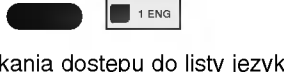

W celu uzyskania dostępu do listy języków, w których mogą być generowane podpisy, należy kilkakrotnie wcisnąć przycisk SUBTITLE.

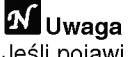

Jeśli pojawi się  $\odot$  znak ostrzegawczy, oznacza to, że dla danej płyty żądana opcja nie jest dostępna.

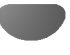

### Obsługa plikow Audio <sup>i</sup> MP3/WMA

### Odtwarzanie płyt Audio <sup>i</sup> MP3/WMA

### $\blacksquare$

Odbiornik DVD/CD może odtwarzać pliki w formacie MP3/WMA nagrane na płyty CD-ROM, CD-R lub CD-RW. Zanim zaczniesz odtwarzać pliki MP3, przeczytaj "Uwagi do Nagrań MP3/WMA zamieszczone po prawej stronie.

#### Włóż płytę i zamknij szufladę.

Płyty Audio; Menu Audio CD pojawi się na ekranie TV, przejdź do punktu 4.

Płyty MP3/WMA; Menu wyboru MP3/WMA - JPEG pojawi się na ekranie TV, przejdź do punktu 2.

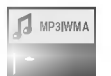

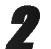

#### Naciśnij ▲▼ aby wybrać MP3, następnie naciśnii ENTER.

Menu MP3 pojawi się na ekranie TV. Naciśnij RETURN aby powrócić do menu wyboru MP3/WMA - JPEG.

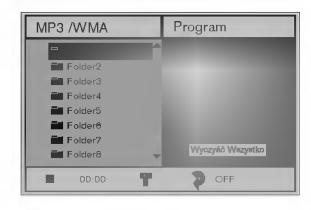

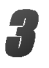

#### Naciśnij **A/V** aby wybrać folder, następnie ENTER.

Pojawi się lista plików w folderze.

#### Naciśnij **∆/V** aby wybrać ścieżke, nastepnie PLAY lub ENTER.

Rozpocznie się odtwarzanie. Podczas odtwarzanie w oknie menu i na wyświetlaczu będzie wyświetlany czas odtwarzania. Odtwarzanie zakończy się po dojściu do końca płyty. Naciśnij TITLE aby przejść do następnej strony. Naciśnij MENU aby przejść do poprzedniej strony.

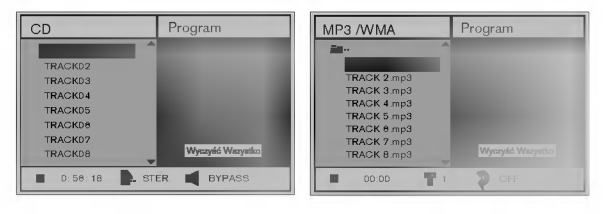

#### Menu Audio CD Menu MP3/WMA

### **T** Wskazówki

Jeśli znajdujesz się w poziomie listy plików i chcesz wrócić do poziomu listy folderów, użyj strzałek  $\blacktriangle\blacktriangledown$  aby podświetlić ■ a nastepnie naciśnij ENTER aby powrócić do poprzedniego okna ekranu.

Aby zatrzymać odtwarzanie w dowolnym momencie, naciśnij STOP.

### Uwagi do Nagra? MP3/WMA

#### O MP3

- MP3 to plik danych dźwiękowych skompresowanych za pomocą MPEG1 - schematu kodowania plików audio w układzie warstwowym "Layer-3". Pliki mające rozszerzenie.mp3 nazywamy "plikami MP3".
- · Odtwarzacz nie potrafi odtworzyć pliku MP3, jeśli ma on rozszerzenie inne niż.mp3.

#### Pliki WMA (Window Media Audio)

- Do tworzenia plików WMA wykorzystywana jest tech- $\bullet$ nika kompresji a Microsoft audio.
- Technika WMA (Windows Media Audio) daje dwukrotnie skuteczniejszą kompresję plików audio, niż w przypadku formatu MP3.

#### Kompatybilność płyt MP3 w tym odtwarzaczu ma następujące ograniczenia:

- 1. Częstotliwość samplowania tylko 44,1 kHz, 32-44,1KHz (WMA).
- 2. Predkość przetwarzania danych (Bitrate) w granicach 32-320 kbps, 32-128 kbps.
- 3. Fizyczny format CD-R powinien być "ISO-9660".
- 4. Jeśli nagrywasz pliki MP3/WMA przy użyciu oprogramowania, które nie może utworzyć systemu plików (np. Direct-CD), odtworzenie plików MP3/WMA będzie nie możliwe. Zalecamy użycie oprogramowania "Easy-CD Creator", które tworzy system plików zgodny z ISO 9660.
- 5. Płyta z pojedynczą sesją powinna mieć w pierwszej ścieżce plik MP3/WMA. Jeśli nie ma pliku MP3/WMA w pierwszej ścieżce, nie można odtwarzać plików MP3/WMA. Jeśli chcesz odtwarzać pliki MP3/WMA, sformatuj dane na krążku lub użyj nowego.
- 6. Nazwy plików powinny mieć nie więcej niż 8 znaków i muszą zawierać rozszerzenie ".mp3" lub ".wma", np.: "\*\*\*\*\*\*\*\*.MP3" lub "\*\*\*\*\*\*\*\*. WMA".
- 7. Nie używaj znaków specjalnych, takich jak "/ : \* ? " <  $>$  " itp.
- 8. Całkowita liczba plików na płycie powinna być mniejsza od 650.

Odbiornik DVD/CD wymaga, aby nagrania <sup>i</sup> płyty spełniały określone standardy techniczne. W celu osiągnięcia optymalnej jakości odtwarzania. Płyty nagrane fabrycznie spełniają te wymagania automatycznie. Istnieje wiele różnych formatów płyt zapisywalnych. (m.in. CD-R zawierające pliki MP3 lub WMA). Wymagają one spełnienia pewnych warunków wstępnych (patrz wyżej), aby zapewnić kompatybilne odtwarzanie.

Klienci powinni mieć również na uwadze to, że do ściągania plików MP3/WMA z internetu wymagane jest pozwolenie. Nasza firma nie ma prawa udzielić takiego pozwolenia. O pozwolenie należy się ubiegać u właściciela praw autorskich.

### Obsługa plików Audio i MP3/WMA (c.d.)

## Zatrzymanie **OD MP**

- 1 Wciśnij przycisk PAUSE/STEP podczas odtwarzania.
- 2 Aby wznowić odtwarzanie, należy wcisnąć przycisk PLAY, PAUSE/STEP lub ponownie przycisk ENTER.

### Przejście do innej ścieżki dźwiękowej  $\blacksquare$

- Wciśnii przycisk SKIP/SCAN  $\overline{\text{H}}$  lub  $\rightarrow$  podczas odtwarzania, aby przejść do następnej ścieżki bądź powrócić do początku bieżącej ścieżki.
- Wciśnij przycisk SKIP/SCAN  $\blacktriangleleft$  aby powrócić do poprzedniej ścieżki.
- Jeśli odtwarzana jest płyta audio, należy przy pomocy przycisków numerycznych (0-9) przejść do żądanego numeru ścieżki dźwiękowej.

#### Powtórzenie ścieżki/ Wszystkie/ Wyłączenie ( CD MP3 WMA

- 1 Aby powtórzyć odtwarzanie bieżącej ścieżki, naciśnij REPEAT. W oknie menu pojawi się ikona "Repeat" oraz napis "TRACK".
- 2 Aby powtórzyć odtwarzanie wszystkich ścieżek na płycie, naciśnij REPEAT po raz drugi. W oknie menu pojawi się ikona "Repeat" i napis " ALL".
- 3 Aby anulować tryb Repeat, naciśnij REPEAT po raz trzeci.

W oknie menu pojawi się ikona "Repeat" i napis "OFF"

 $\blacksquare$ 

### Przeszukiwanie

- **Przeszukiwanie CDD CDD**<br>1 Wciśnij i przytrzymaj przycisk SKIP/SCAN **I-4** lub Wciśnij i przytrzymaj przycisk SKIP/SCAN I<br>→ przez ok. 2 sekund podczas odtwarzania. **DE przez ok. 2 sekund podczas odtwarzania.**<br>Odbiornik rozpocznie działanie w trybie SEARCH [Przeszukiwanie].
- 2 Wciskaj i przytrzymuj przycisk SKIP/SCAN  $\blacktriangleleft$  lub > aby wybra? ??dan? pr?dko??: mX2, mX4,  $\blacktriangleleft$ X8 (wstecz) lub  $\blacktriangleright$ X2,  $\blacktriangleright$ X4,  $\blacktriangleright$ X8 (w przód). Prędkości przeszukiwania oraz kierunek pojawiają się w oknie menu.
- 3 Aby zakończyć działanie w trybie SEARCH, należy wcisnać przycisk PLAY.

### Powtórzenie A-B

Aby powtórzyć sekwencję:

1 Podczas odtwarzanie płyty, nacisnąć REPEAT A-B w wybranym punkcie rozpoczęcia.<br>W oknie menu pojawi się ikona "Repeat i napis "A\*" .

CD

- 2 W żądanym momencie końcowym sekwencji wciśnij ponownie przycisk REPEAT A-B. Na ekranie menu pojawi się ikona Repeat oraz napis "A B", a urządzenie zacznie odtwarzać wybraną sekwencję.
- 3 Aby zakończyć powtarzanie sekwencji i powrócić do normalnego odtwarzania, należy ponownie wcisnać przycisk REPEAT A-B.

Na ekranie menu wyświetlona zostanie ikona Repeat oraz napis "OFF" [Wyłączone].

### 3D Surround [Efekt trójwymiarowy] CD

Przy pomocy odtwarzacza możliwe jest stworzenie efektu 3D Surround [trójwymiarowego], który polega na symulacji odtwarzania wielokanałowego strumieni dźwieku płynacych z dwóch standardowych głośników stereo (zamiast stosowania pięciu lub więcej głośników do odtwarzania wielokanałowych danych audio, typowych dla zestawów kina domowego).

- 1 Wciśnij SOUND MODE, aby wybrać opcję "3D SUR" podczas odtwarzania.
- 2 Aby wyłączyć opcję 3D Surround, należy wcisnąć ponownie przycisk SOUND MODE. Wybrana zostanie opcja "BYPASS".

### Zmiana kanału audio **CD**

Naciśnij kilkakrotnie AUDIO podczas odtwarzania, aby posłuchać różnych kanałów Audio (STEREO, LEWY, PRAWY).

### Obsługa płyt JPEG

### Przeglądanie obrazów z płyty JPEG.

Odbiornik DVD/CD może odtwarzać płyty z plikami JPEG i obrazami Kodak. Zanim zaczniesz odtwarzać pliki JPEG, przeczytaj Uwagi do MP3 zamieszczone po prawej stronie.

#### Włóż płytę i zamknij szufladę.

Menu wyboru MP3/WMA - JPEG pojawi się na ekranie TV, przejdź do punktu 2.

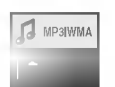

#### **Naciśnij A/V aby wybrać JPEG, następnie** naciśnii ENTER.

Menu JPEG pojawi się na ekranie TV.

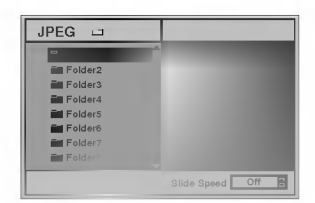

Naciśnij  $\triangle\blacktriangledown$  aby wybrać folder, następnie ENTER lub PLAY. Pojawi się lista plików w folderze.

Naciśnij RETURN aby przejść do menu wyboru  $MP3/WMA - JPEG.$ 

### **T** Wskazówki

Jeśli znajdujesz się w poziomie listy plików i chcesz wrócić do poziomu listy folderów, użyj strzałek ▲ vaby .<br>podświetlić " ➡ ·· " a następnie naciśnij ENTER aby powrócić do poprzedniego okna ekranu.

Jeśli chcesz oglądać konkretny plik, naciśnij A/ podświetlić plik, następnie PLAY lub ENTER. Rozpoczyna się procedura oglądania pliku. Podczas oglądania pliku naciśnij RETURN aby powrócić do poprzedniego menu (menu JPEG). Naciśnij TITLE, aby przejść do następnej strony. Naciśnij MENU, aby przejść do poprzedniej strony.

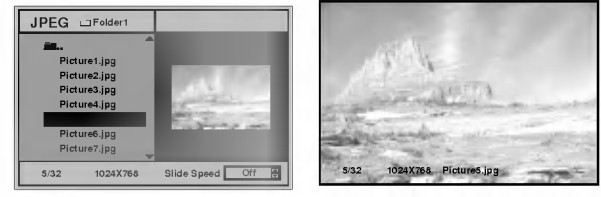

### **T** Wskazówki

Istnieją 3 opcje szybkości przeglądania slajdów: Szybka, Normalna, Wolna, oraz Off (wyłączona). Naciśnij <>>
żeby podświetlić Slide Speed (szybkość przeglądania), a następnie przyciskami  $\triangle/\blacktriangledown$  wybrać daną szybkość i wcisnąć ENTER.

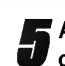

JPEG

Aby zatrzymać przeglądanie w dowolnym momencie, wcisnąć STOP. Pojawi się menu JPEG.

### Przejście do następnego pliku.

Naciśnii SKIP/SCAN  $\overline{\mathsf{H}}$  lub  $\blacktriangleright$  raz podczas oglądania obrazu, aby przejść do następnego lub poprzedniego pliku.

#### Obraz nieruchomy

- 1 Naciśnij PAUSE/STEP podczas oglądania slajdów. Odbiornik przejdzie w tryb pauzy (PAUSE).
- 2 Aby powrócić do trybu przeglądania slajdów, naciśnij PLAY lub ponownie PAUSE/STEP.

### Rozciaganie obrazu

Podczas wyświetlania obrazu naciśnij  $\blacktriangle\blacktriangledown$ , aby rozciągnąć obraz pionowo lub poziomo.

### Obracanie obrazu

Podczas wyświetlania obrazu naciśnij <>>> <br >b</>
obrócić obraz zgodnie lub przeciwnie do kierunku ruchu wskazówek zegara.

### Uwagi do zapisu obrazu JPEG

- · W zależności od rozmiaru i liczby plików JPEG, odtodbiornik DVD/CD może potrzebować dłuższego czasu do wczytania do pamięci zawartości płyty. Jeśli na ekranie nic nie pojawi się po upływie kilku minut, oznacza to że niektóre pliki są za duże. Zmniejsz rozdzielczość obrazu JPEG do wielkości mniejszej niż 2 mega pikseli i wypal nową płytę.
- Całkowita liczba plików i folderów na płycie powinna być mniejsza od 650.
- Niektóre płyty mogą być niekompatybilne z powodu różnych formatów zapisu lub stanu płyty.
- Jeśli do wypalania plików jpeg na CD-R używasz oprogramowania takiego jak "Easy-CD Creator", sprawdź przy kopiowaniu zawartości na płytę, czy wszystkie pliki mają rozszerzenie ".jpg".
- · Jeśli pliki mają rozszerzenia ".jpe" lub ".jpeg", należy je zmienić na ".jpg".
- Nazwy plików bez rozszerzenia ".jpg" beda nieczytelne dla tego odbiornik, nawet jeśli te pliki są pokazane w eksploratorze Windows jako obrazy JPEG.

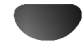

### Odtwarzanie programowane

### Odtwarzanie programowane płyt Audio CD <sup>i</sup> MP3.

Funkcja Program umożliwia zapisanie ulubionych ścieżek z dowolnych płyt do pamięci odtwarzacza.

Program może zawierać 30 ścieżek.

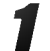

Naciśnij PROGRAM podczas odtwarzania lub w trybie zatrzymania (Stop), aby wejść do trybu edycji programu. Po prawej stronie okna menu, z prawej strony napisu 。<br>PROGRAM pojawi się znaczek 国 .

### **M**Uwaga

Naciśnij PROGRAM aby wyjść z trybu edycji programu, wówczas znaczek 囘 zniknie.

Wybierz ścieżkę, następnie naciśnij ENTER, aby umieścić wybraną ścieżkę w liście Programu.

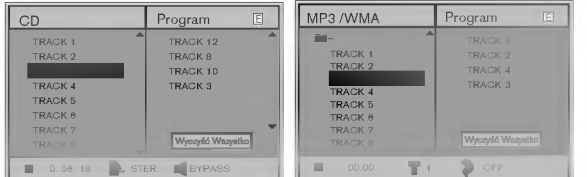

Powtórz krok 2, aby umieścić kolejne ścieżki na liście Programu.

Menu Audio CD Menu MP3/WMA

#### **Naciśnii** ▶.

Na liście zostanie podświetlona zaprogramowana ścieżka, którą ostatnio wybrałeś.

#### Naciśnij ▲/▼ aby wybrać ścieżkę, którą chcesz zacząć odtwarzać.

Naciśnij TITLE, aby przejść do następnej strony. Naciśnij MENU, aby przejść do poprzedniej strony.

#### Naciśnij PLAY lub ENTER, aby rozpocząć odtwarzanie.

Odtwarzanie przebiega w zaprogramowanej kolejności, a w oknie menu pojawia się napis "PROG". Odtwarzanie zostaje zatrzymane, jeśli wszystkie ścieżki z listy zostaną raz odtworzone.

Aby przejść z odtwarzania programowanego do odtwarzania normalnego, wybierz ścieżkę z listy CD (lub MP3/WMA) i naciśnij ENTER lub PLAY. Z okna menu znika napis "PROG".

### Odtwarzanie programowane płyt Video CD

### $M$ Uwaga

Jeśli płyta Wideo CD ma funkcję PBC, należy ją wyłączyć w menu ustawień, aby móc użyć funkcji Program. Patrz str. 17.

Program może zawierać 30 ścieżek.

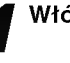

Włóż płytę Video i zamknij szufladę.

Naciśnij PROGRAM przy zatrzymanym odtwarzaniu. Pojawi się Menu VCD.

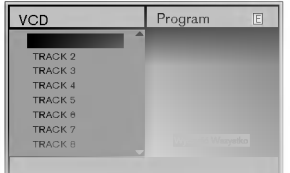

### **M**Uwaga

Aby wyjść z trybu programowania, naciśnij PROGRAM lub RETURN.

Powtarzaj kroki 2 -- 6 Odtwarzania programowanego płyt Audio CD <sup>i</sup> MP3 zamieszczonego po lewej.

Aby przejść z odtwarzania programowanego do odtwarzania normalnego, nacisnąć PROGRAM. Z okna menu znika napis "PROG".

### Powtarzanie zaprogramowanych ścieżek

- Aby powtórzyć odtwarzanie bieżącej ścieżki, naciśnij REPEAT.
- W oknie menu pojawi się ikona "Repeat" oraz napis "TRACK". • Aby powtórzyć odtwarzanie wszystkich ścieżek z listy programowanej, naciśnij REPEAT po raz drugi. programowanej, nacisnij HEFEAT po raz drugi.<br>W oknie menu pojawi się ikona "Repeat" i napis " ALL".
- Aby anulować tryb Repeat, naciśnij REPEAT po raz trzeci. W oknie menu pojawi się ikona "Repeat" i napis "OFF"

#### Usuwanie ścieżki z Listy Programowanej

- 1 Naciśnij PROGRAM podczas odtwarzania (tylko płyty Audio <sup>i</sup> MP3) lub w trybie zatrzymania (Stopu), aby wejść do trybu edycji programu. Pojawi się znaczek  $\; \mathsf{\Xi} \;$ .
- 2 Nacisnąć ► aby przejść do Listy Programowanej.
- 3 Za pomocą przycisków ▲▼ wybierz ścieżkę, którą chcesz usunąć z Listy Programowanej.
- 4 Naciśnij CLEAR. Ścieżka zostanie usunięta z listy programowanej.

#### Usuwanie całej Listy Programowanej

- 1 Postępuj zgodnie z punktami  $1 2$  z Usuwania ścieżki z Listy Programowanej, jak wyżej.
- 2 Za pomocą przycisków ▲▼ wybierz opcję "Clear All" [Wyczyść Wszystko] i naciśnij ENTER. Zostanie skasowany cały program dla płyty. Programy zostają usunięte również w chwili wyjmowania płyty z odtwarzacza.

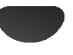

### <u>Ustawienia Głośników</u>

Wykonaj następujące ustawienia wbudowanego dekodera 5.1-kanałowego surround.

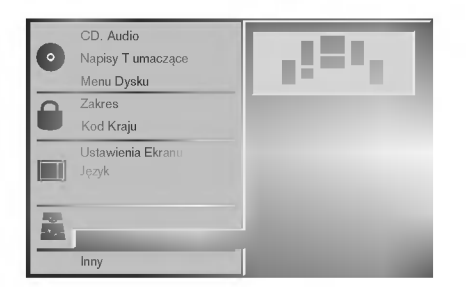

Przy pomocy przycisków ▲ wybierz "5.1 Paramentry Dźwięku" w menu ustawiania.

Po wybraniu opcji "5.1 Paramentry Dźwięku"naciśnij przycisk ▶.

Naciskając przyciski > wybierz żądany głośnik.

Przy pomocy przycisków AV4 wyreguluj opcje.

#### Wybieranie głośników

Wybierz głośnik, który chcesz wyregulować. (Głośniki przednie (Lewy), Głośniki przednie (Prawy), Głośnik Środkowy, Głośniki tylne (Lewy), Głośniki tylne (Prawy), Głośnik Niskotonowy (Subwoofer))

### **M**Uwaga

Niektóre ustawienia głośników są zabronione zgodnie<br>z umową licencyjną z Dolby Digital.

#### Głośność

Naciskając przyciski </a> /> wyreguluj poziom na wyjściu wybranego głośnika. (-6 dB ~ +6 dB)

#### Wielkość

Ponieważ ustawienia głośnika są stałe, nie zmienia sie tu żadnych ustawień.

#### Distance (Odległość)

Po podłączeniu głośników do odtwarzacza DVD ustawienie Odległości (Distance) pozwala zaprogramować dla poszczególnych głośników odległość (w stopach – "ft"), jaką dźwięk ma przebyć od danego głośnika do fotela słuchacza. Dzięki temu dźwięk z każdego głośnika będzie docierać do słuchacza w tej samej chwili

### **EX** Uwaga

Nie można zmieniać odległości głośnika dla niskich częstotliwoś ci.

#### Test

**\_\_\_\_**<br>Naciśnij przycisk ENTER aby przeprowadzić test sygnału każdego głośnika. Wyreguluj natężenie siły głosu aby dostosować głośność do sygnału testującego zapamiętanego w systemie.

Przedni Lewy (L) → Środkowy → Przedni Prawy (R) Tylny Prawy  $(\dot{\mathsf{R}})\hat{\phantom{\mathsf{I}}} \to \mathsf{Ty}$ lny Lewy (L)  $\phantom{\mathsf{I}} \to \mathsf{Subwoofer}$ 

#### Powrót

Naciśnij przycisk ENTER aby powrócić do poprzedniego menu.

### Dodatkowe funkcje

### Pamięć dodatkowa

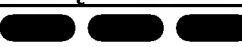

Ten odtwarzacz zapamiętuje ustawienia użytkownika z ostatniej odtwarzanej płyty. Ustawienia zostają w pamięci<br>nawet po wyjęciu płyty z szuflady lub wyłączeniu urządzenia. Jeśli włożysz płytę, której ustawienia zostały zapamiętane, czytnik automatycznie ustawi się na pozycji, w której został ostatnio zatrzymany.

### **N**Uwagi

- Ustawienia przechowywane są w pamięci i mogą być odtworzone w każdej chwili.
- W pamięci nie zostaną zapisane ustawienia dotyczące danej płyty, jeśli odtwarzacz zostanie wyłączony przed rozpoczeciem odtwarzania jej zawartości.

### System Select

Musisz wybrać odpowiedni system pracy twojego telewizora. Jeśli na wyświetlaczu odtwarzacza wyświetla się napis NO DISC, naciśnij i przytrzymaj przycisk P/STEP znajdujący się na panelu czołowym, na czas dłuższy niż 5 sekund, aby móc wybrać system: PAL, NTSC lub AUTO.

- Jeśli wybrany system nie odpowiada systemowi w twoim telewizorze, może nie wyświetlać się obraz o normalnych kolorach.
- AUTO: wybierz ten system, jeśli odtwarzacz jest podłączony do telewizora wielosystemowego.
- NTSC: wybierz ten system, jeśli odtwarzacz jest podłączony do telewizora z systemem NTSC.
- PAL: wybierz ten system, jeśli odtwarzacz jest podłączony do telewizora z systemem PAL.

### Obługa radio

### Wprowadzanie stacji radiowych do pamięci

Do pamięci można wprowadzić 50 stacji FM i AM. Przed rozpoczęciem dostrajania należy maksymalnie zredukować głośność

Naciskać BAND na płycie czołowej lub FM/AM na pilcoie aż do pojawienia się wskaźnika FM lub AM w oknie wyświetlacza.

2 Teraz, każdorazowe naciśnięcie jednego z<br>ww. przycisków przełącza między pasmem FM <sup>i</sup> pasmem AM.

Nacisnać i przytrzymać TUNING 14444 lub na płycie czołowej przez mniej więcej dwie sekundy, aż podana częstotliwość zacznie się zmieniać. Skanowanie jest wstrzymywane wówczas, gdy odbiornik DVD/CD wychwyci stację. W oknie wyświetlacza pojawiają się komunikaty "TUNED" i "STEREO" (w przypadku programu stereofonicznego).

 $\overline{\mathbf{\mathcal{N}}}$  Uwaga<br>"TUNED" ["dostrojony"] pojawia się tylko w przypadku sygnału FM stereo.

#### Nacisnać MEMORY.

W oknie wyświetlacza zacznie błyskać numer kolejny pamięci.

Naciskać TUNING **144 44** lub **DD DD** na płycie czołowej w celu wyboru numeru kolejnego, pod którym stacja ma zostać wprowadzona do pamięci.

Ponownie nacisnąć MEMORY. Stacja jest wprowadzona do pamięci.

Aby wprowadzić inne stacje, należy powtórzyć czynności od 3 do 6.

#### Dostrajanie stacji o słabym sygnale

Przy czynności 3 naciskać TUNING **14444 lub**  $\blacktriangleright\blacktriangleright\blacktriangleright\blacktriangleright$  , aby manualnie dostroić stację.

#### Usuwanie wszystkich stacji wprowadzonych do pamieci

Nacisnąć i przytrzymać MEMORY przez mniej więcej trzy sekundy, aż do pojawienia się komunikatu "CLEAR ALL" w oknie wyświetlacza; wówczas, ponowne naciśnięcie MEMORY spowoduje usunięcie wszystkich stacji wprowadzonych do pamięci.

• Jeśli przypadkowo przeminą Państwo na funkcje "CLEAR ALL" (zmazać wszystko), a nie chcą Państwo zmazywać pamięci, nie należy naciskać ?adnego przycisku. Po kilku sekundach informacja "CLEAR ALL" sama zniknie z ekranu i urządzenie wróci ponownie do normalnego dział ania.

### **M** Uwagi

Jeźeli wszystkie numery pamięci są zajęte, w oknie wyświetlacza na chwilę pojawi się komunikat "FULL", a następnie numer kolejny pamięci zacznie błyskać. Aby zmienić stację przypisaną do tego numeru, należy wykonać czynności od 5 do 6 powyżej.

## Słuchanie radio

Najpierw zaprogramuj stacje radiowe w pamięci odbiornika DVD/CD (Patrz "Programowanie stacji radiowych do pamięci" po lewej).

Za pomoca przycisku BAND wybrać pasmo FM lub AM; na wyświetlaczu pojawi się wskaźnik informujący o wybranym paśmie. Dostrojona zostanie ostatnio słuchana stacja.

**2** Naciskać PRESET - lub + w celu wybo<br>2 poszukiwanej stacji wprowadzonej do Naciskać PRESET - lub + w celu wyboru pamieci.

Każdorazowe naciśnięcie przycisku powoduje wybór jednej stacji spośród wprowadzonych do pamieci.

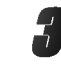

Ustaw głośność pokrętłem VOLUME na ściance przedniej albo przyciskiem VOLUME <sup>+</sup> lub - na nadajniku zdalnego sterowania.

#### Wyłączanie radia

Nacisnać POWER w celu wyłączenia odbiornika DVD/CD lub wybrać inny tryb pracy (CD/DVD lub AUX).

#### Słuchanie stacji nie wprowadzonych do pamieci

- Przy czynności 2 zastosować dostrajanie amnualne lub automatyczne.
- Aby dostroić manualnie, naciskać TUNING I lub  $\blacktriangleright\blacktriangleright\blacktriangleright\blacktriangleright\blacktriangleright$  na płycie czołowej.
- Aby dostroić automatycznie, nacisnąć i przytrzymać przez mniej więcej dwie sekundy przycisk TUNING la 44 lub >> >> na płycie czołow

#### Informacja

- $\bullet$ Odbiór programu FM z dużymi zakłóceniami Nacisnąć przycisk MONO/ST. na płycie czołowej. Komunikat "STEREO" zniknie i program nie będzie już odbierany z efektem stereofonicznym, lecz jakość odbioru poprawi się. Aby przywrócić efekt stereofoniczny, należy ponownie nacisnąć ten przycisk.
- Poprawianie jakości odbioru Ukierunkuj antenę.

### Obługa radio (cd.)

### Automatyczne wyłączanie (funkcja "SLEEP TIMER")

Po upływie zadanego czasu odbiornik/odtwarzacz DVD/CD wyłączy się samoczynnie.

Naciskać SLEEP w celu ustawienia czasu, po którym urządzenie ma wyłączyć się samoczynnie. W oknie wyświetlacza pojawi się wskaźnik SLEEP oraz zadany czas.

2 Wciskanie SLEEP zmienia ustawienia <sup>w</sup> następującym porządku.

SLEEP  $90 \rightarrow 80 \rightarrow 70 \rightarrow 60 \rightarrow 50 \rightarrow 40 \rightarrow 30 \rightarrow 20 \rightarrow 10 \rightarrow$ OFF

# $N$ <sub>Uwagi</sub>

· Istnieje możliwość sprawdzenia czasu, jaki pozostał do samoczynnego wyłączenia się odbiornik DVD/CD, zanim urządzenie wyłączy się. Nacisnać SLEEP. Pozostały czas pojawi się w oknie wyświetlacza.

### SCIEMNIACZ [DIMMER]

Ta funkcja pokaże się na wyświetlaczu, a dioda LED głośności pokaże stan zasilania.

Każdorazowe naciskanie przycisku DIMMER pozwala na przemian włączać i wyłączać tę opcję.

### WYCISZENIE [MUTE]

Naciśnij przycisk MUTE żeby wyciszyć urządzenie.

Możesz wyciszyć urządzenie, żeby np. odebrać telefon -wówczas wskaźnik "MUTE" pulsuje w okienku wyświetlacza.

### Korzystanie z gniazda słuchawkowego

Podłącz wtyczkę słuchawek stereofonicznych ( $\phi$ 3.5mm) do gniazda PHONES.

Głośniki zostaną automatycznie wyłączone z chwilą włączenia wtyczki słuchawek (wyposażenie dodatkowe).

### Funkcja RDS

Niniejszej urządzenie jest wyposażone w system RDS (Radio Data System), który dostarcza do radioodbiornika FM szeroką gamę informacji. System RDS, stosowany obecnie w wielu krajach, jest systemem transmitującym znaki rozpoznawcze stacji, informacje o sieci, opisy typów nadawanych programów, opis rodzaju wybranej muzyki oraz aktualny czas.

#### Dostrajanie RDS

Po wybraniu stacji FM, która nadaje informacje RDS, odbiornik automatycznie wyświetli znaki rozpoznawcze tej stacji, a w okienku wyświetlacza pojawi się napis RDS, a ponadto znak serwisu programowego (PS), rozpoznawania typu programu (PTY), radiotekstu (RT), oraz aktualny czas (CT), jeśli te sygnały są nadawane przez daną stację.

#### Opcje wyświetlania RDS

System RDS może przekazywać wiele różnych informacji, a oprócz tego znaki rozpoznawcze wybranej stacji, wyświetlane natychmiast po dostrojeniu danej stacji. W normalnym trybie działania RDS, w okienku wyświetlacza pojawia się nazwa stacji, nazwa sieci lub numer telefonu. Poprzez naciskanie przycisku RDS na nadajniku zdalnego sterowania, można przechodzić do innych trybów wyświetlania informacji w następującej kolejności:

#### (PS ↔ FREQUENCY ↔ PTY ↔ RT ↔ CT)

- PS (nazwa serwisu programowego) w okienku wy?wietlacza podawana jest nazwa kanału.
- $PTY$  (rozpoznanie typu programu) w okienku wy?wietlacza podawana jest nazwa typu programu.
- RT (radiotekst) w okienku wyświetlacza podawany jest specjalny komunikat "tekstowy" nadawany przez rozgłośnię. Tekst komunikatu może się przewijać przez okienko wyświetlacza tak, aby można było odczytać cały komunikat.
- CT (aktualny czas, kontrolowany przez rozgłośnię) – umożliwia odbieranie aktualnego czasu i pokazywanie go w okienku wyświetlacza.

### $\overline{M}$ Uwaga

• Niektóre stacje mogą nie obsługiwać niektórych spośród wymienionych powyżej trybów działania RDS. Jeśli informacje właściwe dla danego trybu nie są nadawane przez daną rozgłośnię, w okienku wyświetlacza pojawi się odpowiednio napis: "PTY NONE" (BRAK PTY), "RT NONE" (BRAK RT), "CT NONE" (BRAK CT) lub "PS NONE" (BRAK PS).

## Obługa radio (cd.)

### Wyszukiwanie programów (PTY)

Główną zaletą funkcji RDS jest możliwość zakodowania typów nadawanych programów za pomocą kodu PTY. Poniższa lista przedstawia skróty, których używa się do określenia typu programu w kodzie PTY, wraz z opisem tego typu.

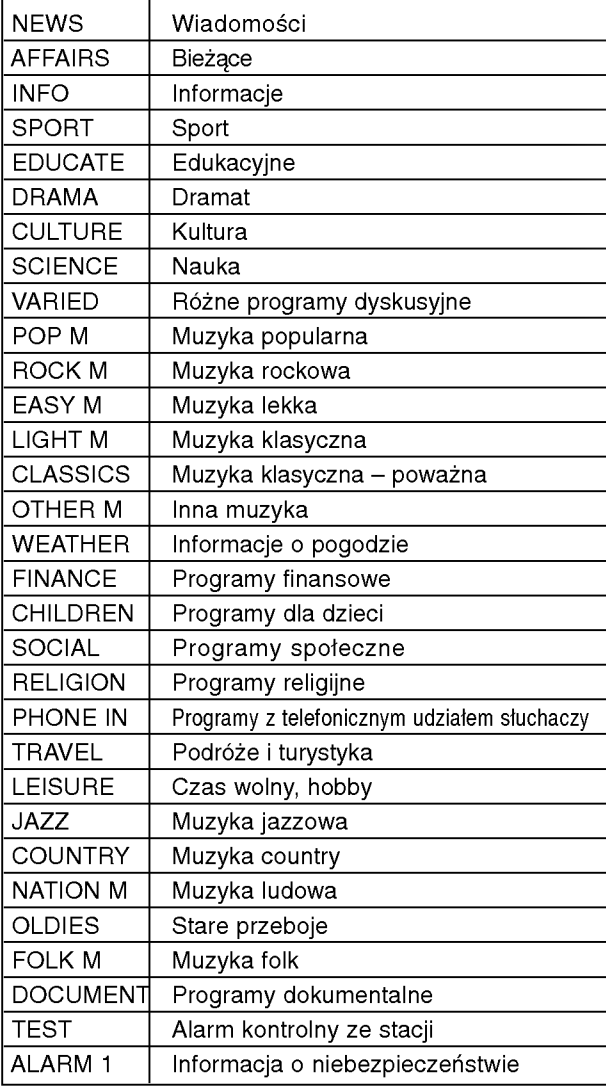

Możesz wyszukać konkretny typ programu (PTY) następująco:

- Naciśnij przycisk BAND (ZAKRES), aby wybrać zakres FM.
	- Naciśnij przycisk PTY na nadajniku zdalnego

sterowania - w okienku wyświetlacza pojawi się ostatnio używany typ programu PTY.

- Naciśnij kilkakrotnie przycisk PTY, aby wybrać żądany typ PTY.
- **1 Po wybraniu odpowiedniego kodu PTY,<br>4 naciśnij przycisk PTY SEARCH.** Urządzenie przestawi się w tryb automatycznego wyszukiwania stacji. Po wyszukaniu <sup>i</sup> dostrojeniu stacji, funkcja wyszukiwania zostanie zatrzymana.

# Lista kodów języków

Wybierz potrzebny kod z niniejszej listy i wprowadź go w odpowiednim polu ustawiając język w menu "Disc Audio", "Disc Subtitle" oraz "Disc Menu" (więcej informacji znaleźć można na str. 16).

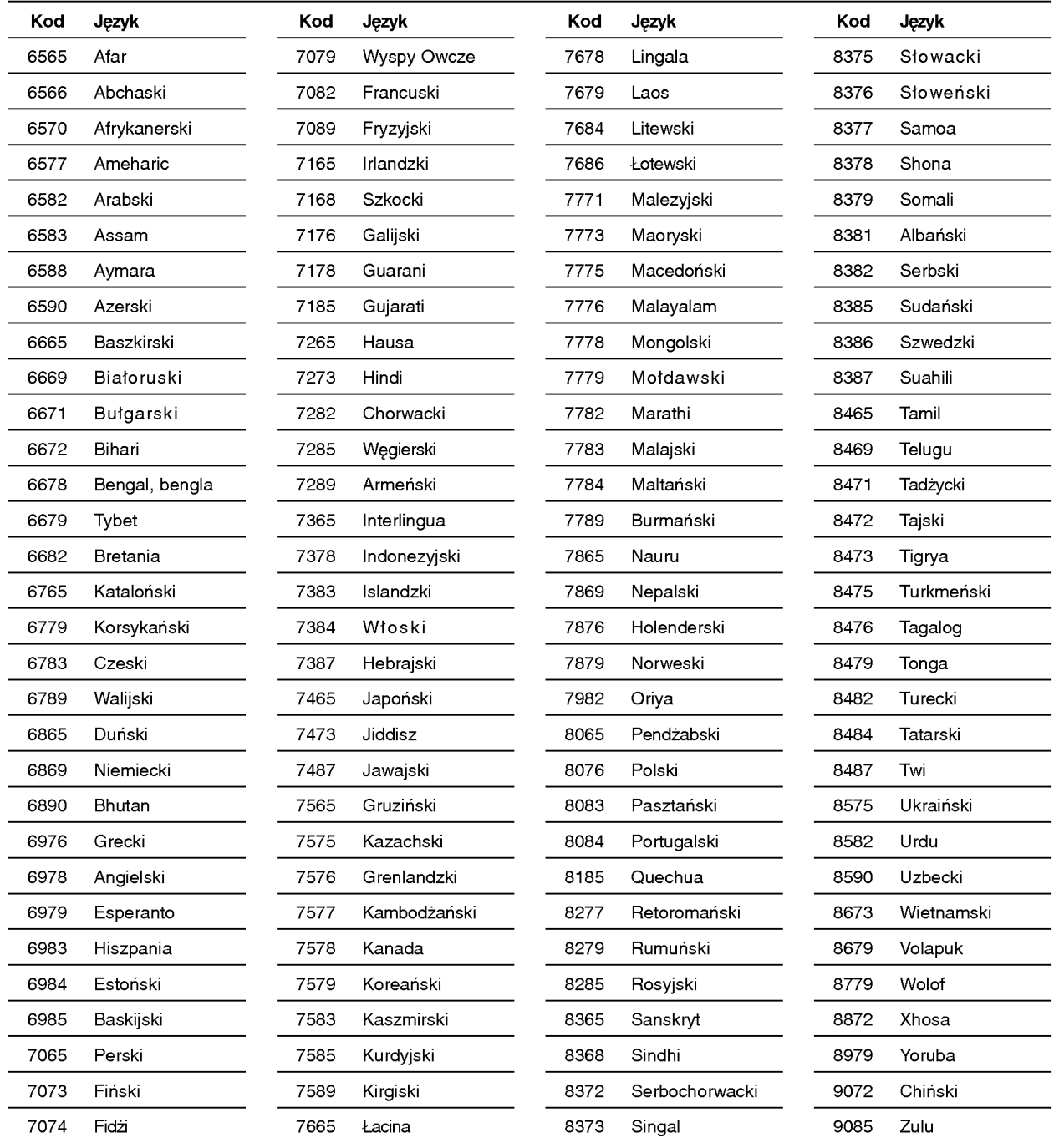

# Lista kodów państw

W ustawieniu początkowym "Kod państwa" (zob. str. 18) należy wpisać odpowiedni kod kraju.

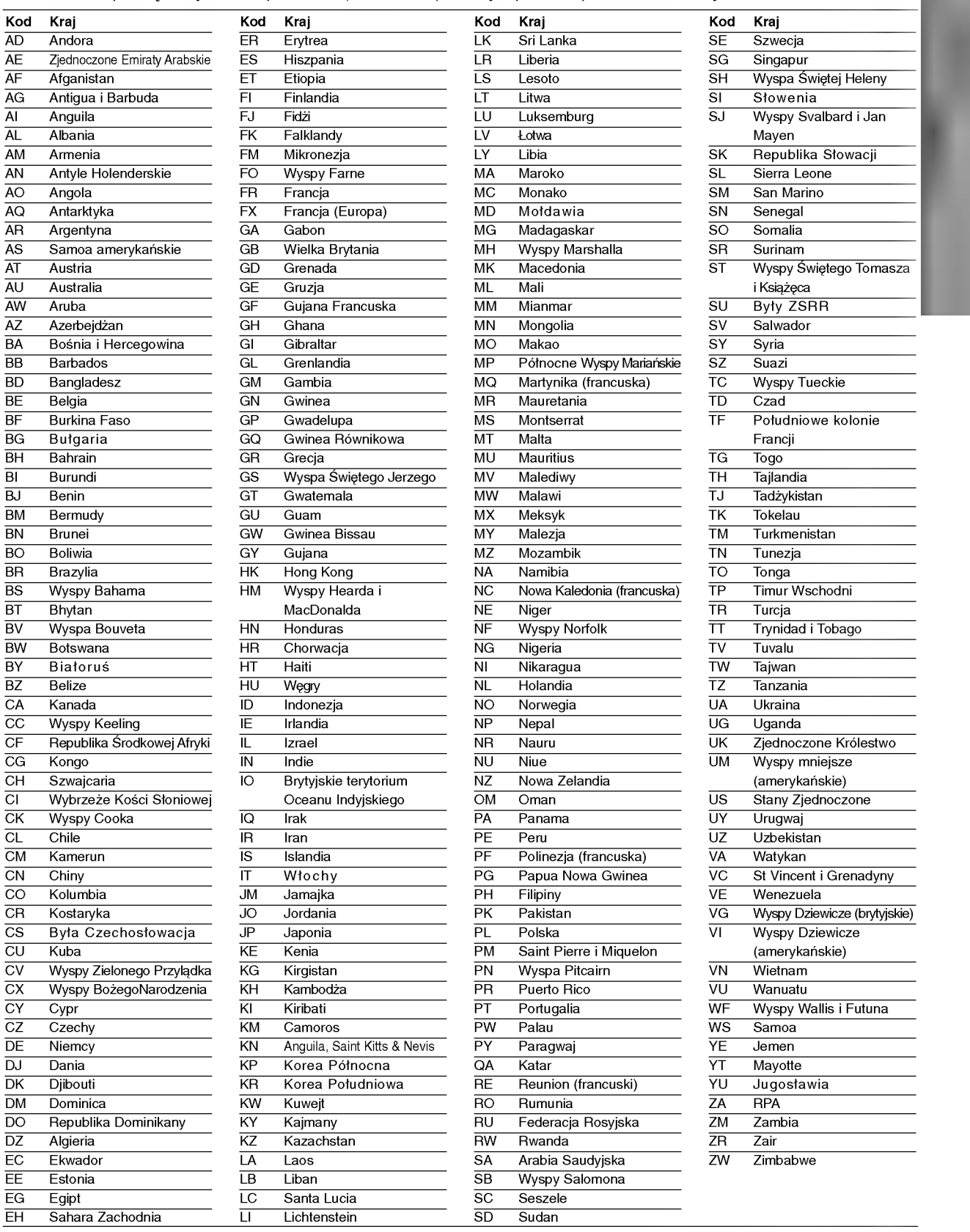

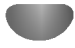

-

# Rozwiązywanie problemów

.<br>Przed skontaktowaniem się z serwisem należy sprawdzić, czy przyczyna i sposób korekcji problemu nie zostały opisane w poponiższej tabeli.

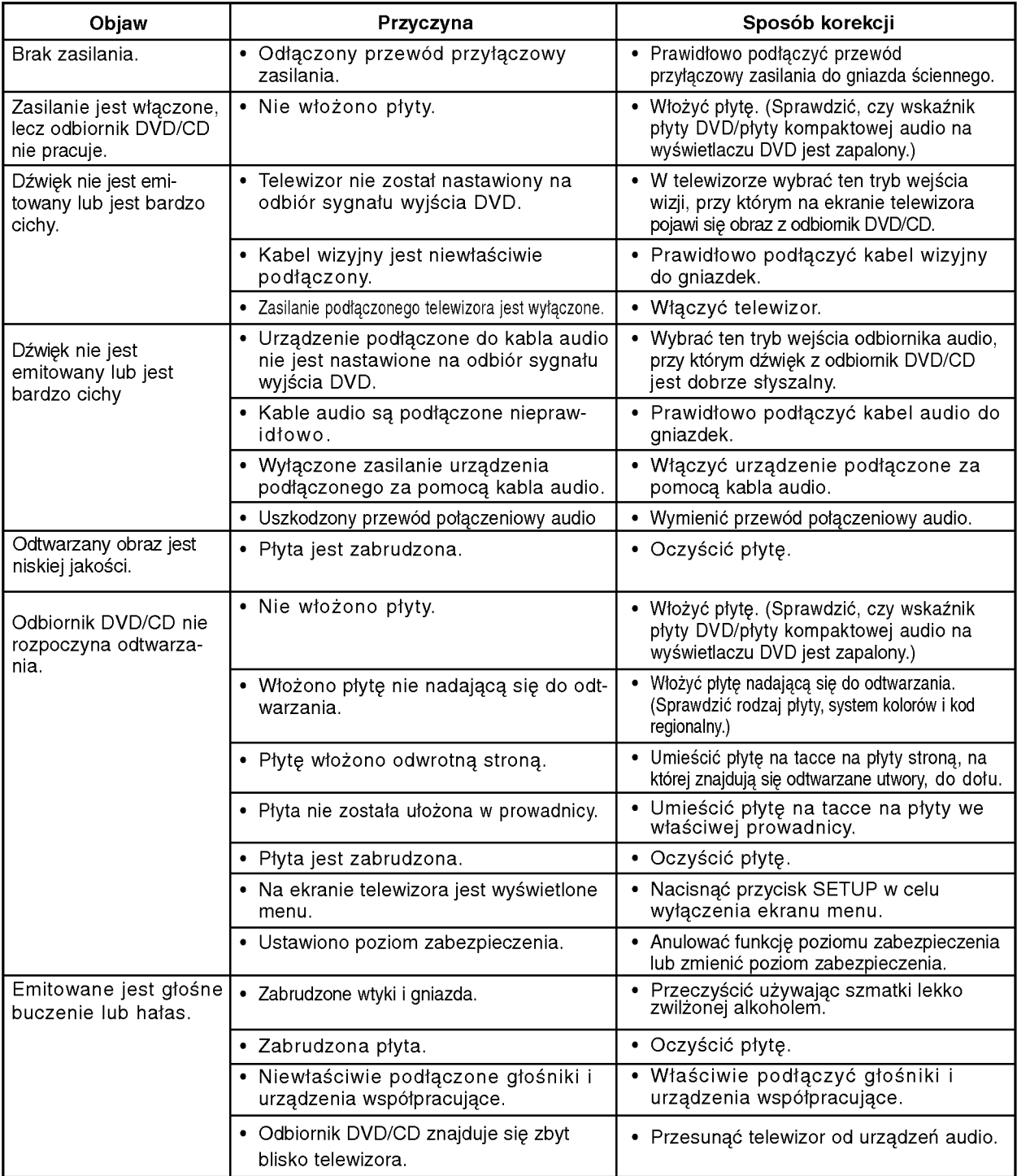

# Rozwiązywanie problemów (cd.)

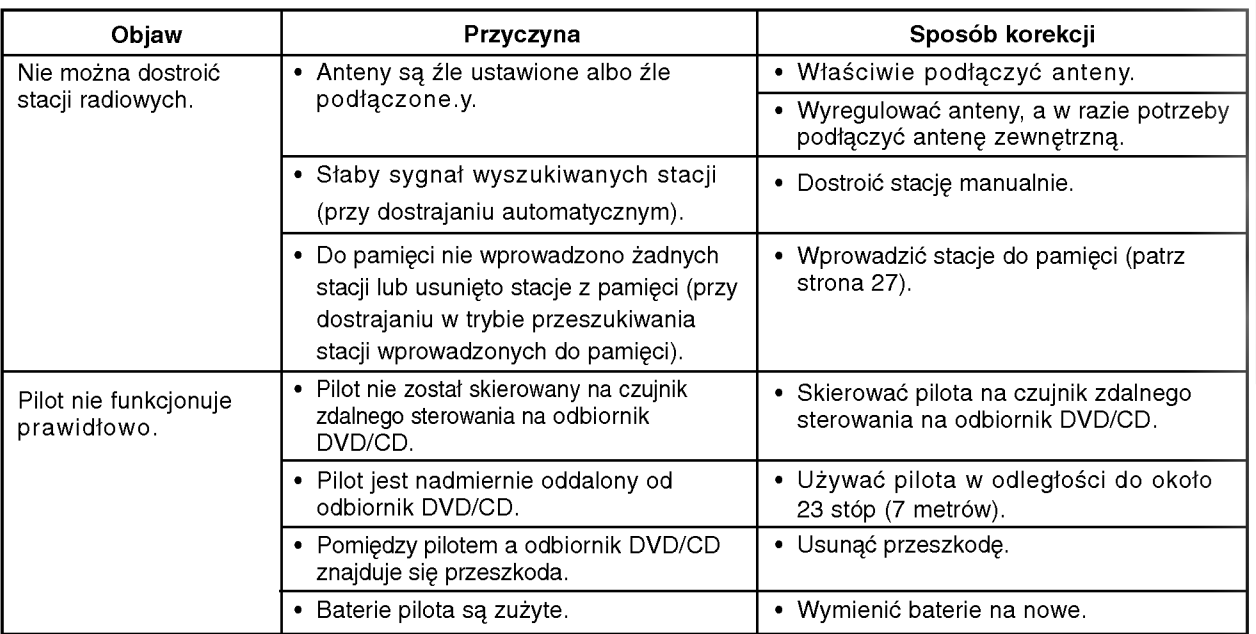

# Specyfikacje

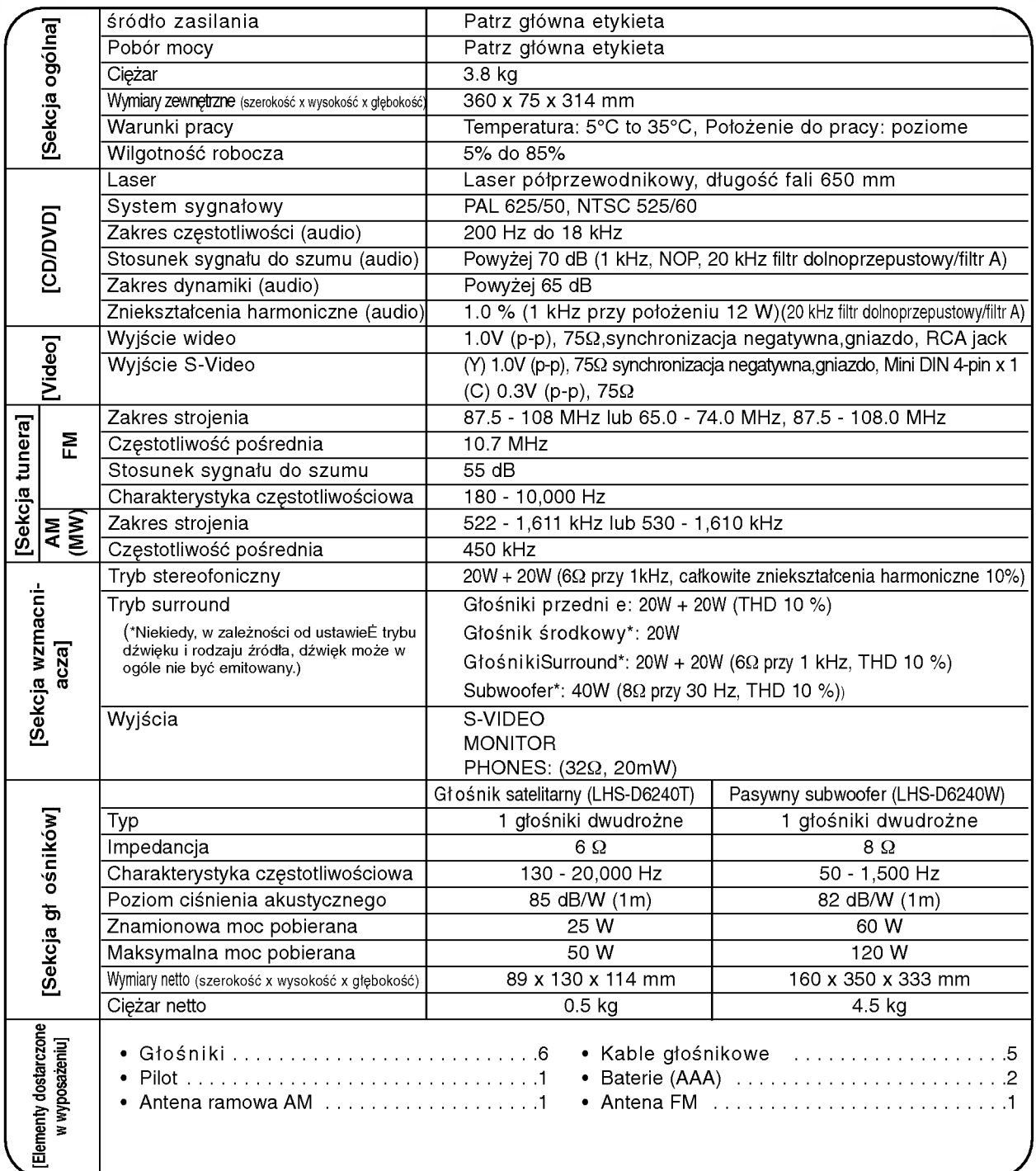

 $*$  Ze względu na proces ciągłego doskonalenia produktu, konstrukcja i parametry techniczne urządzenia mogą ulec zmianie bez uprzedzenia.